# **ST6001 SmartPilot** Bediengerät **Handbuch**

Archivnummer: 81215\_1 Datum: 11.02.2005

Autohelm, HSB (High Speed Bus), SailPilot, SeaTalk und SportPilot sind eingetragene Warenzeichen der Raymarine Ltd.

Raymarine, AST (Advanced Steering Technology), AutoAdapt, AutoLearn, AutoRelease, AutoSeastate, AutoTack, AutoTrim, FastTrim, GyroPlus, RayGyro, RayPilot und WindTrim sind Warenzeichen der Raymarine Ltd.

Raymarine ist registrierte Handelsmarke von Raymarine Ltd Copyright © 2003 Raymarine Ltd

## **Wichtige Informationen**

## **Zu diesem Handbuch**

Vielen Dank, dass Sie sich für einen Raymarine SmartPilot entschieden haben. Ihr neues Autopilotsystem wird Sie immer sicher, automatisch, bequem und zuverlässig ans Ziel bringen.

Die Handbücher zum SmartPilot sind so aufgeteilt, dass Sie Ihr System selbst installieren, in Betrieb nehmen und anwenden können. Diese Dokumentationen werden zu Ihrem System mitgeliefert:.

- **Installationsblätter** 1 Blatt pro Systemkomponente. Diese Übersichten führen Sie schnell durch die Installation. Die Blätter können nach erfolgreicher Installation vernichtet werden.
- **Leitfaden zur Inbetriebnahme des SmartPilot** Hier erfahren Sie, wie Sie Ihr System anschließen, in Betrieb nehmen und konfigurieren.
- **Kurzanleitung** Hier erhalten Sie einen Überblick über die wichtigsten Bedienschritte.
- **Handbuch**  Das vorliegende Handbuch enthält eine detaillierte Beschreibung zu allen Eigenschaften und Funktionen des SmartPilot.

## **Garantie**

Um Ihr neues Raymarine-Produkt zu registrieren, nehmen Sie sich bitte ein paar Minuten Zeit, um die Garantiekarte am Ende des englischen Handbuchs auszufüllen. Es ist wichtig, dass die Daten zum Schiffseigner vollständig ausgefüllt werden. Bitte senden Sie die Karte an die deutsche Raymarine-Generalvertretung zurück: H.E. Eissing KG, 2. Polderweg 18, 26723 Emden.

## **Sicherheitshinweise**

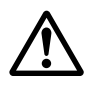

### <span id="page-2-0"></span>**ACHTUNG: Kalibrierung**

Das Gerät wird mit den Grundeinstellungen geliefert. Diese Einstellungen liefern für die meisten Bootstypen eine stabile Leistung. Um eine optimale Leistung für Ihr Boot zu erzielen, müssen Sie vor Inbetriebnahme jedoch den *SmartPilot Commissioning Guide* zu Rate ziehen.

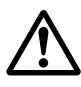

### **ACHTUNG: Navigationshilfe**

Trotzdem Raymarine alle Anstrengungen unternommen hat, Ihr Gerät so sicher und zuverlässig wie möglich zu konzipieren, gibt es immer wieder Faktoren, die eine optimale Leistung beeinträchtigen können. Aus diesem Grunde sollten Sie Ihr Gerät auch nur als Navigationshilfe ansehen. Das Gerät wird niemals navigatorisches Wissen und eine gute Seemannschaft ersetzen können. Behalten Sie auch immer die nächste Umgebung um Ihr Schiff herum im Auge, damit Sie Gefahren schnell erkennen können.

Es liegt in der Verantwortung des Skippers, für die Sicherheit an Bord zu sorgen. Hierzu gehören folgende Verhaltensregeln:

- Es muss IMMER jemand am Steuerstand sein, damit im Notfall manuell weitergesteuert werden kann.
- Stellen Sie sicher, dass die gesamte Crew weiß, wie der Autopilot ausgekuppelt wird.
- Überprüfen Sie die nächste Umgebung Ihres Schiffes regelmäßig auf andere Boote und Hindernisse. Egal, wie ruhig das Wasser erscheint eine Gefahrensituation kann sich in Sekundenschnelle entwickeln.
- Zeichnen Sie die Schiffspositionen sorgfältig auf (entweder mit einer Navigationshilfe oder durch visuelle Peilungen).
- Plottten Sie Ihre Bootspositionen auf einer aktuellen Karte mit. Stellen Sie sicher, dass der Sollkurs des Autopiloten das Boot sicher von allen Hindernissen entfernt steuert.
- Auch wenn der Autopilot auf Ihren gewünschten Kurs eingestellt ist und Sie ein Navigationsgerät benutzen, arbeiten Sie immer mit einem Logbuch und plotten Sie die Positionen mit. Navigationssignale können unter bestimmten Umständen erhebliche Fehler produzieren, und Ihr Autopilot kann diese Fehler nicht erkennen.

## **EMV (Elektromagnetische Verträglichkeit)**

Alle Raymarine-Geräte werden nach den strengen Industriestandards für die Sportschifffahrt hergestellt. Sie entsprechen den Richtlinien für die EMV (elektromagnetische Verträglichkeit), jedoch ist eine korrekte Installation unbedingt erforderlich, damit die Leistung nicht beeinträchtigt wird.

## **Handbuch-Informationen**

Die Informationen war nach unserem besten Wissen und Gewissen bei Drucklegung korrekt. Raymarine übernimmt daher keine Haftung für fehlerhafte Inhalte. Im Zuge der ständigen Verbesserung behält Raymarine sich vor, technische Änderungen am Produkt ohne vorherige Ankündigung vorzunehmen.

## **Inhalt**

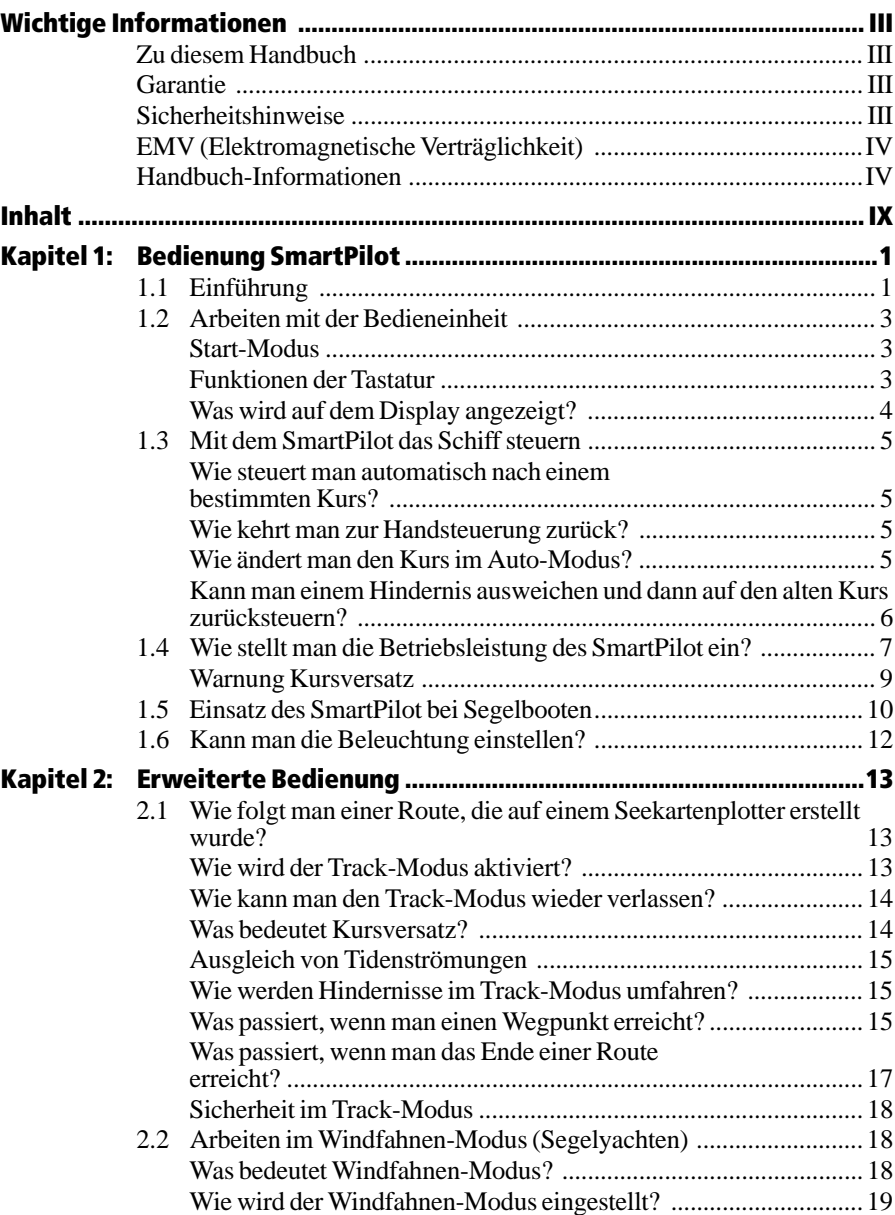

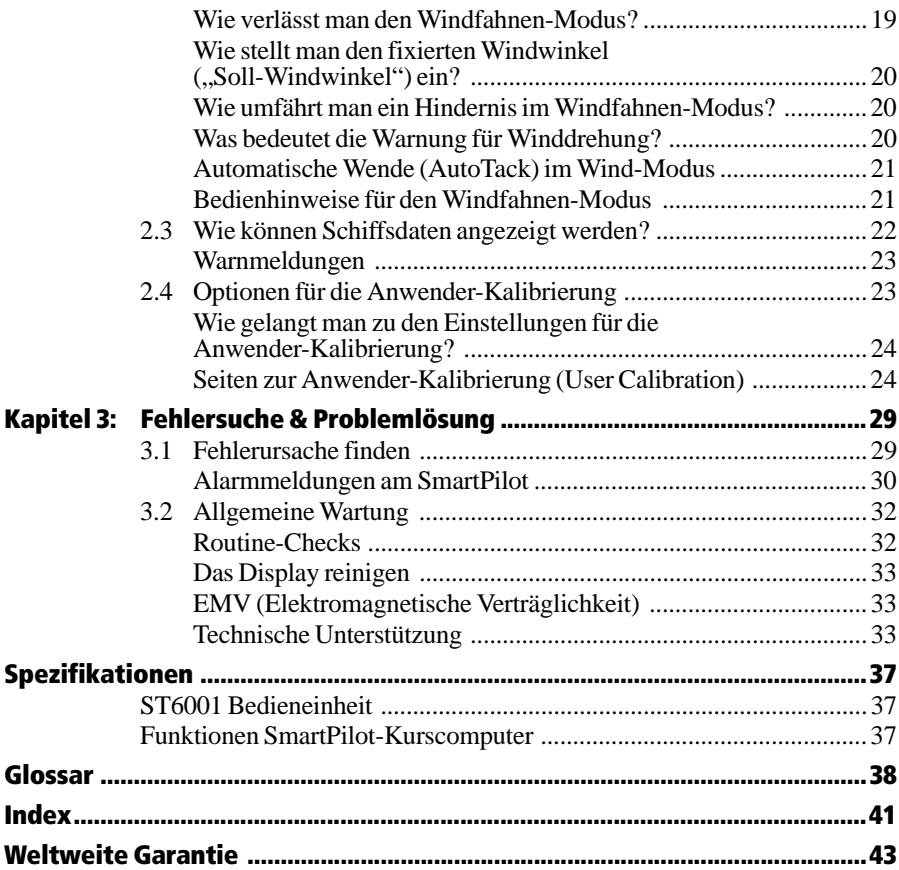

## **Kapitel 1: Bedienung SmartPilot**

## **1.1 Einführung**

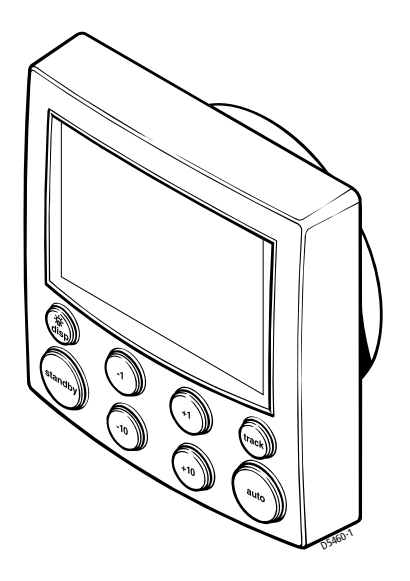

Die SmartPilot Autopilot-Bedieneinheit ist SeaTalk®-kompatibel. Sie ist das wichtigste Bedienelementen in Ihrem SmartPilot-System.

Sie arbeitet in folgenden Modi:

- **Standby:** SmartPilot aus. Sie steuern Ihr Boot manuell.
- **Auto:** Der SmartPilot steuert Ihr Schiff auf einem festgelegten Sollkurs.
- **Track:** Der SmartPilot steuert Ihr Schiff auf einer Strecke zwischen 2 Wegpunkten, die auf einem Navigationsgerät erstellt wurden.
- **Wind Vane / Windfahne:** Der SmartPilot steuert Ihr Schiff auf einem Kurs relativ zu einem wahren oder scheinbaren Windwinkel.

Die SmartPilot-Bedieneinheit bietet außerdem:

- Automatische Wende (AutoTack) im Auto- und Windfahnen-Modus.
- Überspringen von Wegpunkten im Track-Modus.

## <span id="page-7-0"></span>**Funktionen SmartPilot**

Die verfügbaren Funktionen in Ihrem SmartPilot-System hängen davon ab, ob Ihr SmartPilot-Kurscomputer mit einem Gyro-Sensor ausgestattet ist oder nicht:

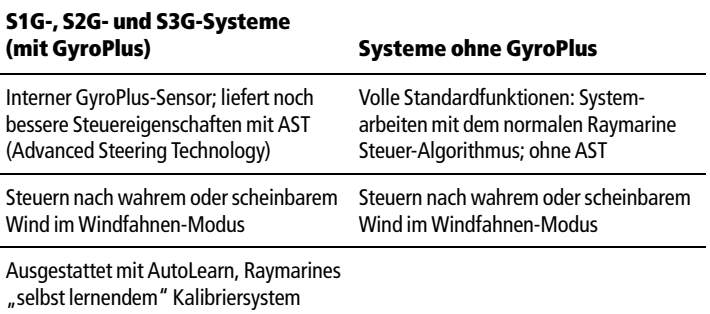

## **Erweiterte Systeme**

Sie können Ihre SmartPilot-Bedieneinheit auch an andere Raymarine SeaTalk-Geräte anschließen und somit SeaTalk-Daten senden und empfangen:

- Sie können so mit Wegpunktdaten von einem SeaTalk Navigationsinstrument arbeiten und einen Track (aktuelle Fahrtstrecke) bedienen.
- Sie können mit der Bootsgeschwindigkeit von einem SeaTalk Log-Instrument arbeiten und so das Einhalten des Tracks optimieren.
- Sie können mit Winddaten von einem SeaTalk Wind-Instrument arbeiten und im Windfahnen-Modus steuern.

Sie können auch mit dem SmartPilot in Verbindung mit einem beliebigen Navigator oder Wind-Instrument arbeiten, der/das NMEA-Daten sendet (NMEA0183).

Die SmartPilot-Bedieneinheit kann SeaTalk- und NMEA-Instrumentendaten auf anwenderdefinierten Datenseiten darstellen.

Weitere Informationen zu anderen Anschlüssen Ihres Systems finden Sie im *Leitfaden zur Inbetriebnahme des SmartPilot*

## **1.2 Arbeiten mit der Bedieneinheit**

### **Start-Modus**

Der SmartPilot fährt immer im Standby-Modus hoch. Dabei zeigt das Display den aktuellen Steuerkurs des Schiffes.

<span id="page-8-0"></span>**Hinweis:** *Sie können* **standby** *jederzeit drücken, um zur manuellen Steuerung zurückzukehren.*

## **Funktionen der Tastatur**

Der SmartPilot wird mit einfachem Knopfdruck bedient. Jeder Tastendruck wird mit einem kurzen Ton quittiert. Zusätzlich zu den Haupttastenfunktionen gibt es zahlreiche 2-fache Tastenfunktionen.

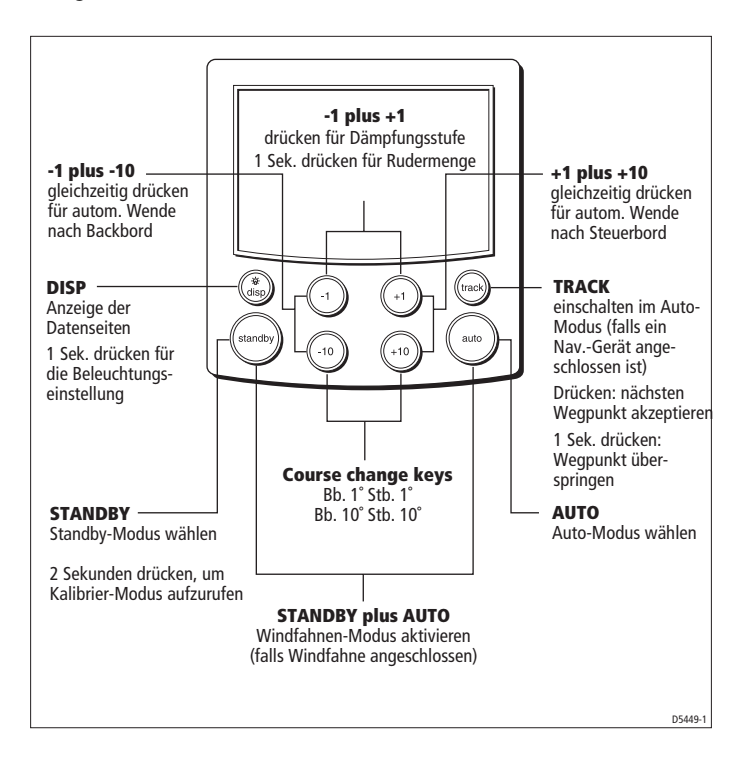

## **Was wird auf dem Display angezeigt?**

Auf dem SmartPilot-Display sehen Sie folgende Informationen:

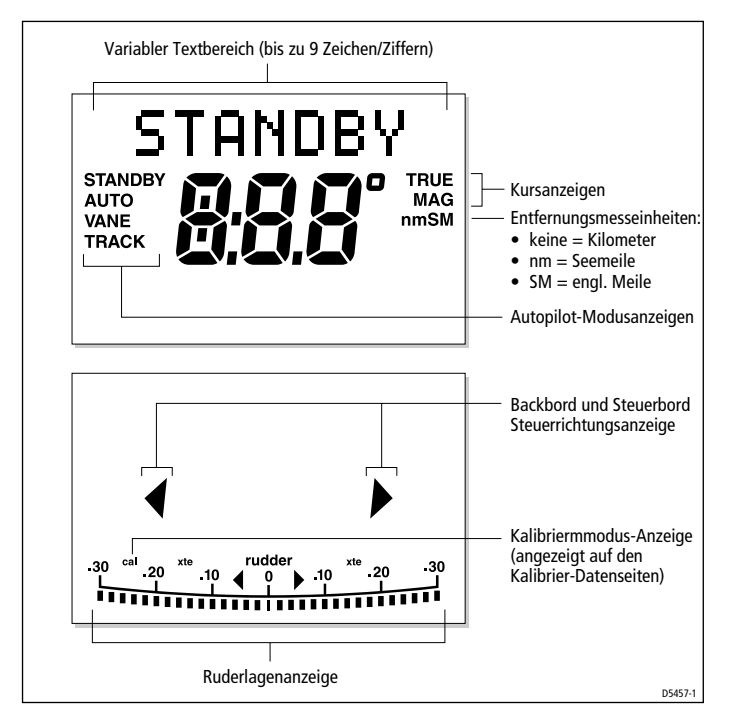

Die Balkenanzeige unten am Display zeigt die aktuelle Ruderposition an.

## **1.3 Mit dem SmartPilot das Schiff steuern**

## **Wie steuert man automatisch nach einem bestimmten Kurs?**

- 1. Steuern Sie das Schiff auf den gewünschten Kurs.
- 2. Drücken Sie dann **auto**

<span id="page-10-0"></span>Der SmartPilot befindet sich jetzt im AUTO-Modus und steuert nach dem gewählten Kurs; dieser wird auch im Display angezeigt. Dieser Modus ist auch bekannt als "point-and-shoot".

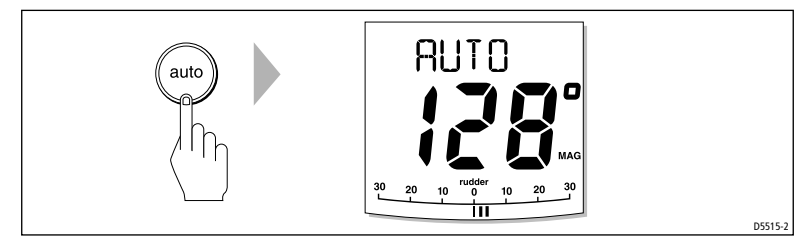

### **ACHTUNG!:**

**Automatisches Steuern erleichtert Vieles, es ist jedoch KEIN Ersatz für gute Seemannschaft! Beobachten Sie IMMER die nähere Umgebung Ihres Schiffes! Der Steuerstand muss IMMER besetzt sein!**

## **Wie kehrt man zur Handsteuerung zurück?**

Drücken Sie **standby**, um den SmartPilot auszukuppeln:

<span id="page-10-2"></span>• Im STANDBY-Modus steuern Sie Ihr Schiff manuell, und das Display zeigt Ihnen den aktuellen Kompasskurs an.

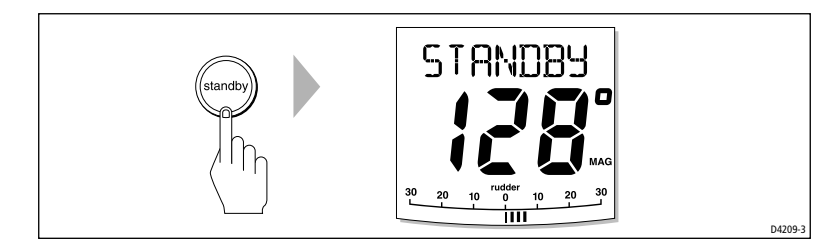

## **Wie ändert man den Kurs im Auto-Modus?**

<span id="page-10-1"></span>Im Auto-Modus betätigen Sie die Tasten **-1** und **-10** (Backbord) bzw. **+1** und **+10** (Steuerbord), um den Sollkurs zu ändern. Beispiel: Wenn Sie den Knopf gegen den Uhrzeigersinn drehen, ändern Sie den Kurs nach backbord.

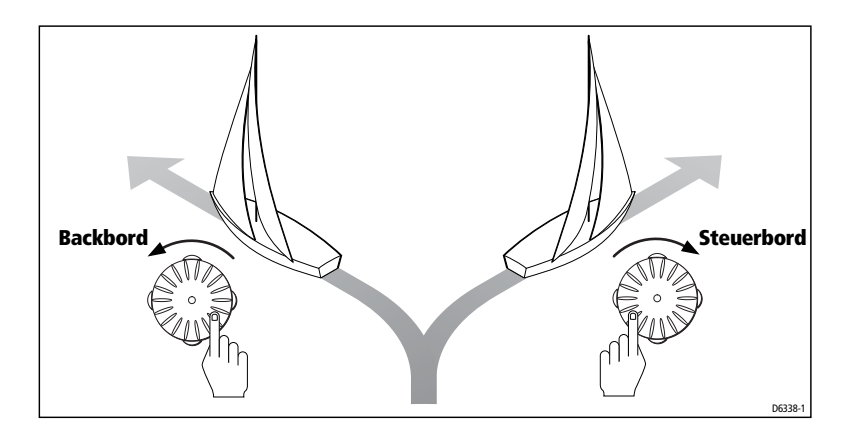

## **Kann man einem Hindernis ausweichen und dann auf den alten Kurs zurücksteuern?**

<span id="page-11-0"></span>Ja - Sie können einem Hindernis ausweichen, solange sich das Boot im Autopilot-Modus befindet. Danach kehren Sie auf den alten Kurs zurück.

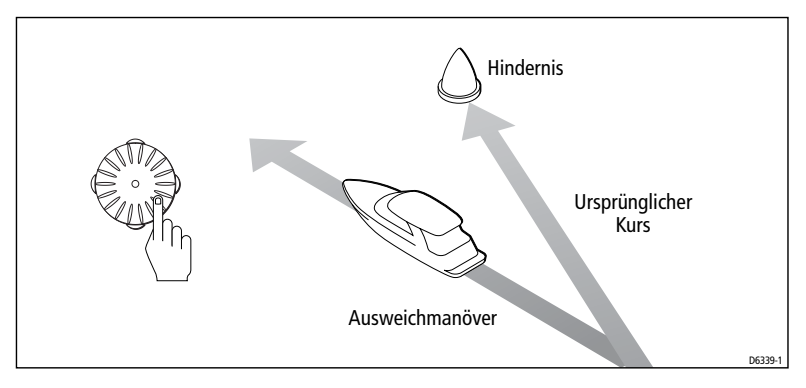

- 1. Wählen Sie die Kursänderung in die gewünschte Richtung. Beispiel: Drücken Sie die Taste **-10** dreimal, um eine Kursänderung von 30° nach Backbord vorzunehmen.
- 2. Wenn Sie das Hindernis sicher passiert haben, gehen Sie auf den alten Kurs zurück (in unserem Beispiel drücken Sie dreimal die **+10**-Taste).

## **1.4 Wie stellt man die Betriebsleistung des SmartPilot ein?**

<span id="page-12-0"></span>Die wichtigste Methode zur Einstellung einer optimalen Betriebsleistung ist die Änderung der Dämpfung. Dies ist gleichzeitig auch die einzige Kalibrierung, die Sie normalerweise am SmartPilot vornehmen sollten.

Die Dämpfungsstufen legen das Verhältnis zwischen der Genauigkeit des Kurshaltens und der Rudermenge/Antriebsaktivität fest. Wenn Sie Ihren SmartPilot einschalten, befindet er sich immer in der Grundeinstellung (diese kann im Rahmen der Anwenderkalibrierung eingestellt werden, *siehe Seite 23)*

Wenn Sie speziell ein ganz genaues Kursverhalten benötigen (z.B. zum Navigieren in ganz engen Gewässern), wählen Sie eine höhere Einstellung. Wenn Sie die Antriebsaktivität herabsetzen und Strom sparen wollen, wählen Sie eine niedrigere Einstellung.

Sie können temporäre (vorübergehende) Dämpfungseinstellungen wählen, wenn Ihr SmartPilot jeden Tag zum Einsatz kommt. Sie passen damit die Betriebsleistung den jeweiligen Umgebungsbedingungen an.

**Hinweis:** *Diese vorübergehenden Einstellungen der Dämpfungsstufe gehen verloren, sobald das System abgeschaltet wird. Sie können aber permanente Einstellungen im Rahmen der Anwenderkalibrierung (siehe Seite 23) vornehmen. Hier wird dann eine Grundeinstellung für die Dämpfungsstufe beim Hochfahren des Systems festgelegt.*

### **Betriebsleistung festlegen – S1G-, S2G- und S3G-Systeme**

S1G-, S2G- und S3G-Systeme haben 9 Dämpfungsstufen:

- **Stufe 9 bis 7:** genauestes Steuerverhalten und größte Ruderaktivität (und auch höchster Stromverbrauch!).
- **Stufe 6 bis 4:** gutes Steuerverhalten mit gut kontrollierbaren Wenden bei normaler Bedienung.
- **Stufe 3 bis 1:** Autopilotaktivität wird minimiert; der Stromverbrauch wird reduziert, aber es müssen Abstriche beim genauen Steuerverhalten gemacht werden.

Berücksichtigen Sie die o.g. 3 Punkte, wenn Sie vorübergehende Änderungen der Dämpfungsstufe vornehmen möchten:

1. Die RESPONSE-Anzeige erscheint, wenn Sie **-1** und **+1** Taste kurz drücken.

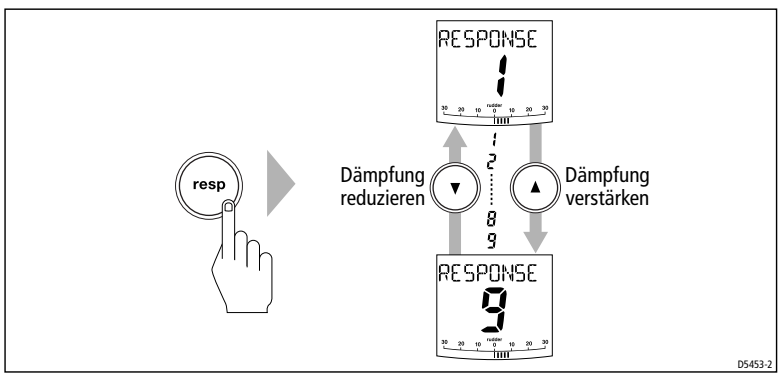

**Hinweis:** *Die* RESPONSE*-Anzeige wird als Grundeinstellung (als Datenseite) eingestellt; siehe auch SmartPilot Leitfaden zur Inbetriebnahme des SmartPilot. Sie gelangen auch zur* RESPONSE*-Anzeige, wenn Sie* **disp** *drücken und dann durch die Datenseiten blättern.*

- 2. Drücken Sie die Pfeiltasten **nach oben** oder **nach unten**, um die Dämpfungsstufe zu ändern.
- 3. Drücken Sie **disp** oder warten Sie 5 Sek. lang, um zur vorherigen Anzeige zurückzukehren.

### **Betriebsleistung festlegen – Systeme ohne G(yro)**

SmartPilot-Systeme ohne G(yro) haben 3 verschiedene Dämpfungsstufen:

### **• Dämpfungsstufe 1: AutoSeastate ein (automatische Gierlose)**

Der SmartPilot ignoriert stufenweise sich wiederholende Schiffsbewegungen und reagiert nur auf tatsächliche Kursänderungen. Damit wird ein ausgewogenes Verhältnis zwischen Stromverbrauch und Steuerverhalten erzielt.

### **• Dämpfungsstufe 2: AutoSeastate aus (kleinste Gierlose)**

Diese Einstellung gewährleistet ein genaueres Steuerverhalten, führt aber auch zu einem höheren Stromverbrauch und zu höherer Antriebsaktivität.

### **• Dämpfungsstufe 3: AutoSeastate aus + Gierungsdämpfung**

Diese Einstellung bietet das bestmögliche Steuerverhalten. Sie können dabei das Gegenruder im Rahmen der Händler-Kalibrierung (siehe SmartPilot Leitfaden zur Inbetriebnahme des SmartPilot) einstellen.

So führen Sie eine **vorübergehende** Änderung der Dämpfungsstufe durch:

- 1. Die RESPONSE-Anzeige erscheint, wenn Sie die **resp**-Taste drücken.
- 2. Drücken Sie die Pfeiltasten nach oben oder nach unten, um die Dämpfungsstufe 1, 2 oder 3 einzustellen.
- 3. Drücken Sie **disp** oder warten Sie 5 Sek. lang, um zur vorherigen Anzeige zurückzukehren.

**Hinweis:** *Die temporären Änderungen gehen verloren, wenn Sie das System abschalten. Sie können jedoch permanente Änderungen innerhalb der Anwender-Kalibrierung (siehe Seite 23) vornehmen.*

### **Warnung Kursversatz**

<span id="page-14-0"></span>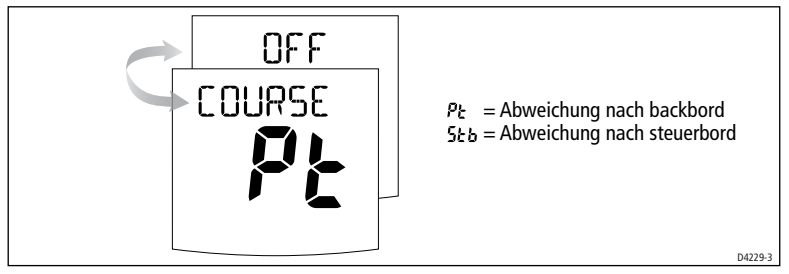

Der SmartPilot gibt eine Warnmeldung ab, wenn Sie sich vom Sollkurs für eine Dauer von mehr als 20 Sek. wegbewegen. Die Abweichung nach backbord oder steuerbord wird angezeigt.

**Hinweis:** *Die Grundeinstellung für den Winkel der Abweichung beträgt 20º. Sie können den Winkel innerhalb der Händler-Kalibrierung (siehe Leitfaden zur Inbetriebnahme des SmartPilot) aber auch anders einstellen.*

- 1. Um die Warnmeldung für den Kursversatz zu deaktivieren, drücken Sie **standby**; Sie kehren nun zur manuellen Steuerung zurück.
- 2. Überprüfen Sie, ob Sie zu viel Segel gesetzt haben oder ob die Segel schlecht ausbalanciert sind. Sie können das Steuerverhalten wesentlich verbessern, wenn diese Fehler ausgemerzt sind.

<span id="page-14-1"></span>**Hinweis:** *Der SmartPilot löscht die Warnmeldung auch dann, wenn der alte Kurs wieder befahren wird oder wenn Sie den Kurs ändern.*

## **1.5 Einsatz des SmartPilot bei Segelbooten**

## **Automatisches Wenden (AutoTack)**

Der SmartPilot enthält eine automatische Wendevorrichtung (Auto-Tack), die es ermöglicht das Boot durch einen 100° Winkel in die gewünschte Richtung zu drehen. Ist Ihr Bootstyp auf SAIL BOAT eingestellt, können Sie diesen Standard-AutoTack-Winkel in der Anwender-Kalibrierung justieren (siehe *Seite 23*).

- AutoTack nach **Backbord**: gleichzeitig **-1** und **-10** drücken
- AutoTack nach **Steuerbord**: gleichzeitig **+1** und **+10** drücken

### **ACHTUNG!:**

**Bei größeren Kursänderungen kann sich die Trimmlage Ihres Bootes wesentlich ändern. Es kann daher etwas länger dauern, bis der Autopilot sich akkurat auf den neuen Kurs einstellt hat.** 

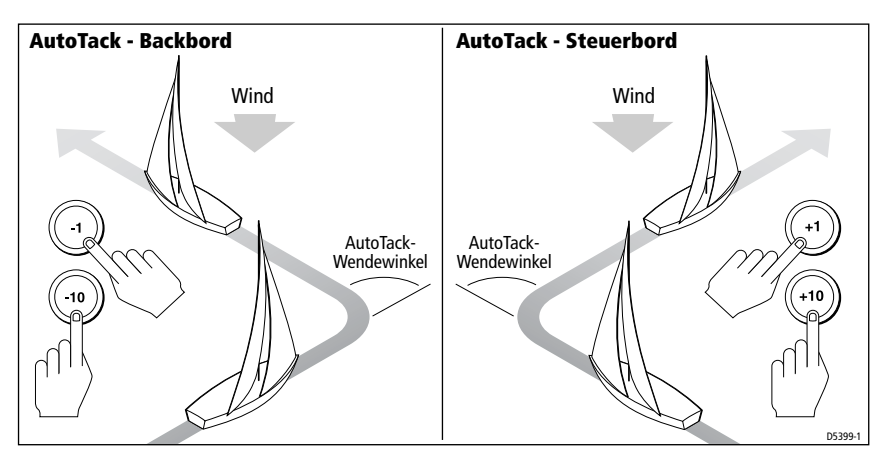

## **Sperrfunktion zur Verhinderung gefährlicher Halsen**

**Hinweis:** *Um diese Funktion anwenden zu können, benötigt der SmartPilot geeignete Windinformationen (siehe Seite 24)* 

Diese Funktion schützt das Boot vor einer automatischen Wende aus dem Wind und somit vor plötzlichen, gefährlichen Halsen. Diese Funktion kann bei Bedarf abgeschaltet werden.

### **Halsen-Sperre ein:**

- Sie können nur autom. Wenden gegen den Wind durchführen.
- der Autopilot ist in der Lage, das Boot vor einer gefährlichen Halse zu schützen.

### **Halsen-Sperre aus:**

• Sie können sowohl eine autom. Wende gegen den Wind als auch eine Halse ausführen.

**Hinweis:** Die Halsen-Sperre ist standardgemäß auf "ein" gestellt, kann je*doch in der Anwender-Kalibrierung ausgeschaltet werden (siehe Seite 23).*

## **Segelyachten unter böigen Wetterbedingungen**

Bei böigem Wetter springt der Kurs manchmal etwas hin und her, besonders wenn die Segel nicht optimal getrimmt sind. Bei Einhaltung der folgenden Vorkehrungen wird der SmartPilot in der Lage sein, auch bei stürmischen Witterungsbedingungen die Kontrolle zu behalten:

- Durch besseren Segeltrimm kann das Steuerverhalten des Autopiloten erheblich verbessert werden. Deshalb:
	- das Boot nicht zu stark krängen.
	- Großsegeltraveller nach Lee versetzen, um das Anluven und die Krängung zu reduzieren.
	- das Großsegel wenn nötig etwas früher als sonst reffen.
- Bei sehr starkem Wind und hohem Seegang vermeidet man besser das Segeln mit dem Wind klar achteraus.
	- Im Idealfall sollte man mindestens 30° vom Wind abfallen.
	- Bei sehr ungünstigen Wetterverhältnissen kann es ratsam sein, das Großsegel ganz zu bergen und nur unter Vorsegel zu fahren.

## **1.6 Kann man die Beleuchtung einstellen?**

Die Beleuchtung von Display und Tastatur werden so eingestellt:

- 1. Drücken Sie **disp** 1 Sek. lang (aus einem beliebigen Modus heraus); Sie gelangen nun zur Anzeige LAMP.
- 2. Drücken Sie nun **disp**, um durch die möglichen Beleuchtungsstufen zu blättern: LAMP 3 (hellste Einstellung), LAMP 2, LAMP 1, OFF, LAMP 1, LAMP 2, LAMP 3 usw.:
	- Sobald Sie die Einstellung ändern, ändert sich auch die Beleuchtung auf jedem SeaTalk-Gerät bzw. auf den zugehörigen Bedieneinheiten.

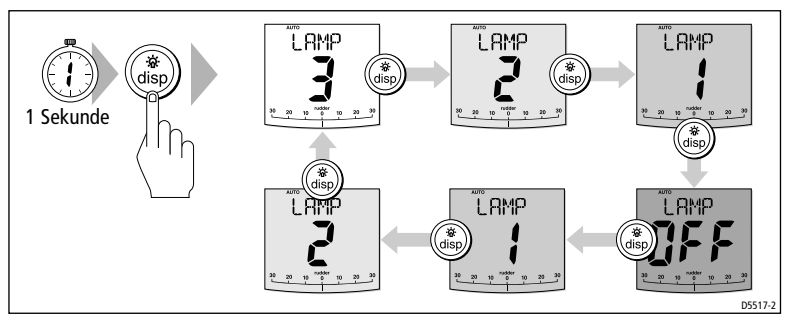

- 3. Das Display kehrt automatisch in den vorherigen Modus zurück, wenn Sie innerhalb von 10 Sek. keine weitere Taste drücken:
	- Wenn Sie innerhalb von 10 Sek. eine weitere Modus-Taste drücken, ändert sich der Modus entsprechend (Beispiel: mit **auto** wählen Sie den Auto-Modus, mit **standby** den Standby-Modus).

**Hinweise:(1)** *Sie können auch die Beleuchtungsstufen von jedem anderen SeaTalk-Gerät oder Bedieneinheit ändern.*

> **(2)** *Wenn Sie das Gerät abschalten, gehen alle Änderungen der Beleuchtungsstufen wieder verloren.*

## **Kapitel 2: Erweiterte Bedienung**

## **2.1 Wie folgt man einer Route, die auf einem Seekartenplotter erstellt wurde?**

<span id="page-18-0"></span>Wenn Sie im TRACK-Modus arbeiten, kann der SmartPilot eine Route zwischen Wegpunkten abfahren, die auf einem Navigationsgerät erstellt wurde.

Der Track-Modus ist nur verfügbar, wenn Sie den SmartPilot an ein geeignetes Navigationsgerät angeschlossen haben, das SeaTalk- oder NMEA-Daten liefert (*siehe auch: Leitfaden zur Inbetriebnahme des SmartPilot).*

Ihr SmartPilot-System kann Routendaten empfangen von...

- ... einem SeaTalk-Navigationsinstrument oder -Seekartenplotter,
- ... einem Navigationssystem, das Daten im NMEA0183-Format sendet.

## **Wie wird der Track-Modus aktiviert?**

### **ACHTUNG:**

**Wenn Sie in den Track-Modus gelangen, führt der SmartPilot Ihr Schiff kontrolliert auf den Track (Fahrtstrecke) hin. Je näher sich Ihr Schiff am richtigen Track bzw. am richtigen Steuerkurs befindet, umso schneller gelangt es auf den neuen Kurs. Um jegliche plötzliche Schiffsbewegung zu vermeiden, stellen Sie Ihr Boot ungefähr auf den neuen Kurs ein, bevor Sie im Track-Modus weiterarbeiten.**

Sie starten den SmartPilot im AUTO-Modus.

- 1. Drücken Sie **track**, um in den Track-Modus zu gelangen.
- 2. Warten Sie, bis Sie einen Warnton hören. Das Display zeigt nun die Peilung zum nächsten geplanten Wegpunkt und die Richtung an, in die das Schiff wenden wird, um diesen Wegpunkt zu erreichen.
- 3. Wenn das Wendemanöver auf den neuen Kurs für Ihr Schiff sicher erscheint, drücken Sie die Taste **track**:
	- Der SmartPilot bringt Ihr Schiff auf den neuen Kurs.
	- Das Display zeigt den gewünschten neuen Steuerkurs an.

**Hinweis:** *Je näher sich Ihr Boot am richtigen Steuerkurs und am gewünschten Track befindet, während Sie die* **track***-Taste drücken, umso schneller gelangen Sie auf den neuen Kurs. Wenn sich Ihr Schiff mehr als 0,3 nm vom Track entfernt befindet, hören Sie die Warnmeldung für den großen Kursversatz (siehe [Seite 14](#page-19-0)).*

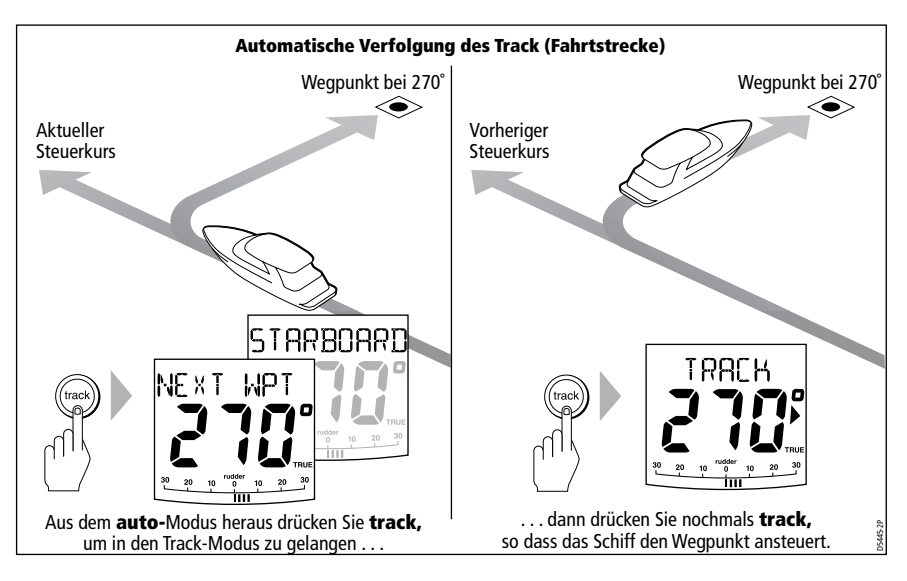

## **Wie kann man den Track-Modus wieder verlassen?**

- Drücken Sie **auto**, um in den Auto-Modus zurückzukehren.
- <span id="page-19-1"></span>• Drücken Sie **standby**, um manuell im Standby-Modus zu steuern.

## <span id="page-19-0"></span>**Was bedeutet Kursversatz?**

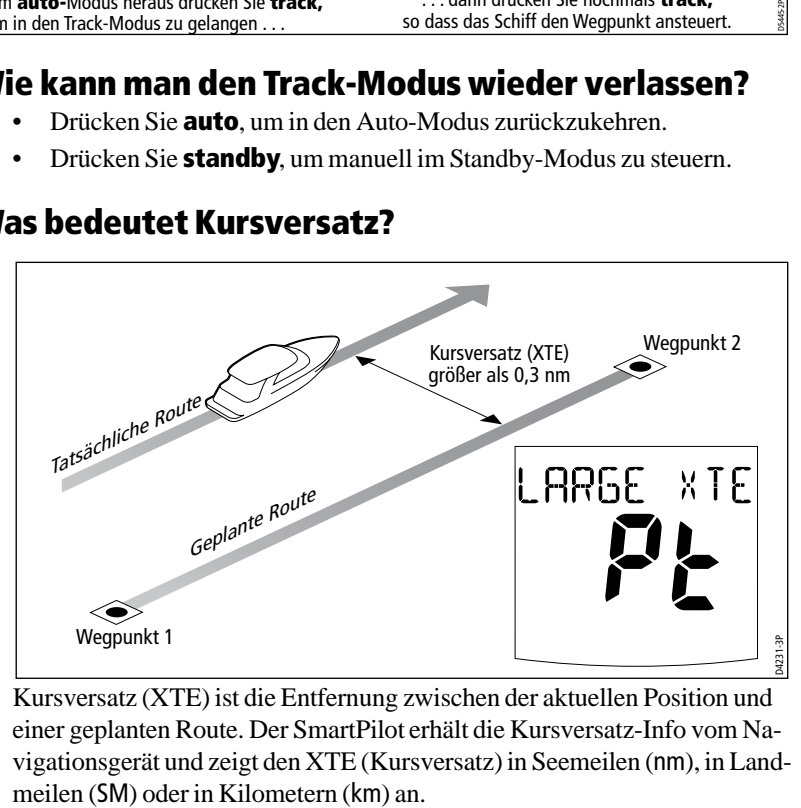

Kursversatz (XTE) ist die Entfernung zwischen der aktuellen Position und einer geplanten Route. Der SmartPilot erhält die Kursversatz-Info vom Navigationsgerät und zeigt den XTE (Kursversatz) in Seemeilen (nm), in LandWenn der Kursversatz größer als 0,3 nm ist, hören Sie einen Kursversatz-Warnton; außerdem zeigt der SmartPilot an, ob Sie sich backbords (Pt) oder steuerbords (Stb) vom geplanten Track befinden.

## **Ausgleich von Tidenströmungen**

<span id="page-20-1"></span>Unter den meisten Bedingungen hält der SmartPilot den gewünschten Kurs mit einer Maximalabweichung von ±0.05 nm. Um eine optimale Betriebsleistung zu gewähren, berücksichtigt der SmartPilot die Bootsgeschwindigkeit, wenn er Kursänderungen berechnet.

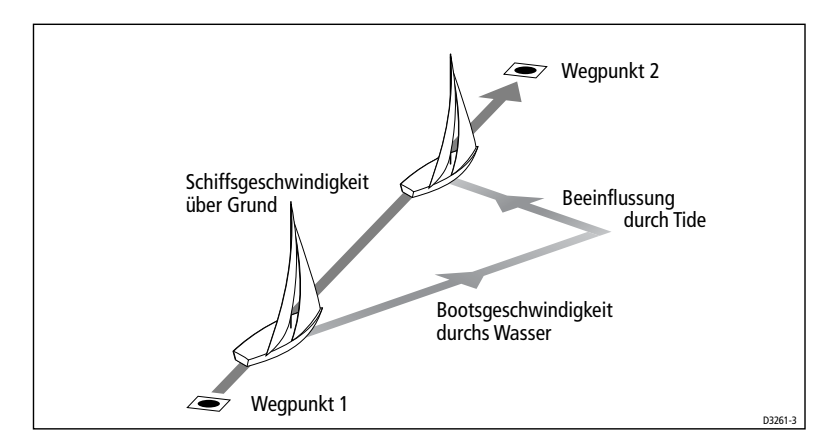

## **Wie werden Hindernisse im Track-Modus umfahren?**

Im Track-Modus haben Sie volle Kontrolle über die Tastatur.

Sie können ein Ausweichmanöver vornehmen, indem Sie die Tasten **-1, +1, -10** oder **+10** betätigen und somit die gewünschte Kursänderung vornehmen.

Wenn Sie das Hindernis passiert haben, können Sie die Kursänderung für das Ausweichmanöver aufheben, indem Sie die gleiche Kursänderung in die andere Richtung machen.

## **Was passiert, wenn man einen Wegpunkt erreicht?**

<span id="page-20-0"></span>Wenn Ihr Schiff einen Wegpunkt erreicht, wählt der Seekartenplotter sofort den nächsten Wegpunkt aus und sendet diesen an den SmartPilot. Der Smart-Pilot zeigt dann den neuen Wegpunktnamen an, gibt eine Warnmeldung ab und es erscheint die Anzeige für den neuen Wegpunkt (NEXT WPT). Es wird die neue Peilung zum neuen Wegpunkt und die Richtung angezeigt, in die sich das Schiff bewegt, um auf den neuen Kurs zu gelangen.

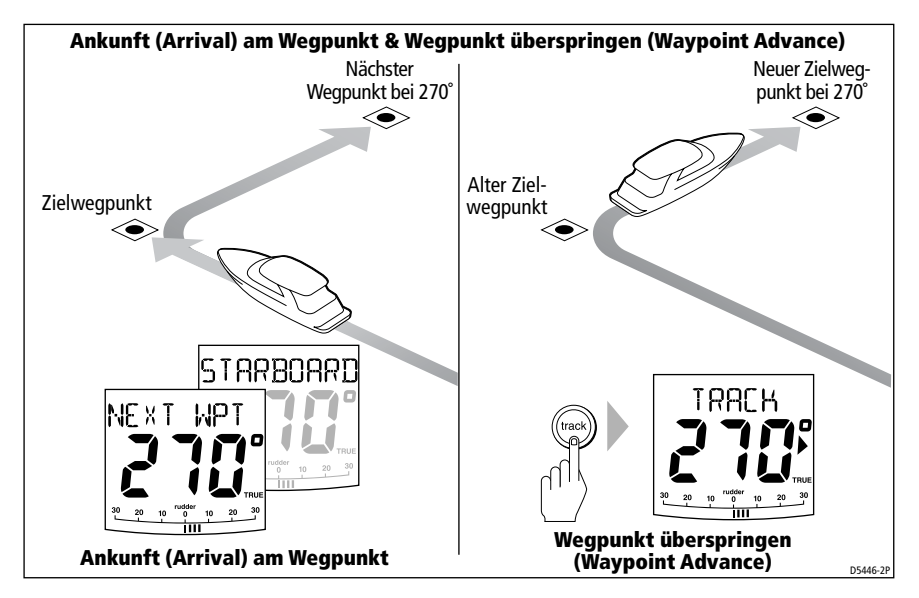

### <span id="page-21-1"></span>**Wie steuert man den nächsten Wegpunkt einer Route an?**

Wenn die Waypoint-Advance-Warnmeldung ertönt, wird der Track-Modus ausgesetzt, und der SmartPilot bleibt auf dem aktuellen Steuerkurs. So überspringen Sie einen Wegpunkt:

- 1. Stellen Sie sicher, dass die Route zum neuen Track sicher und frei ist.
- 2. Drücken Sie **track**. Jetzt wird die Waypoint-Advance-Warnmeldung ausgeblendet, und das Schiff steuert den nächsten Wegpunkt an.

**Hinweis:** *Wenn Sie* **track** *nicht drücken, um das Überspringen zu akzeptieren, bleibt der SmartPilot auf dem aktuellen Steuerkurs; und die Warnmeldung bleibt auf dem Display.*

## <span id="page-21-0"></span>**Wie kann man einen Wegpunkt überspringen? (SeaTalk-Seekartenplotter)**

Wenn Sie einen Wegpunkt ansteuern wollen, **bevor** Sie den Zielwegpunkt erreicht haben, können Sie einen Wegpunkt überspringen, indem Sie die Taste **track** 1 Sek. lang drücken. Das Display zeigt dann die Anzeige "Waypoint Advance" (Nächster Wegpunkt) für den nächsten Wegpunkt an. Wenn die Route sicher ist, drücken Sie nochmals **track**; dann steuert das Schiff den nächsten Wegpunkt an.

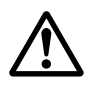

### **ACHTUNG:**

**Wenn Sie einen Wegpunkt auslassen, steuern Sie sofort den nächsten Wegpunkt an. Überprüfen Sie, ob die Route sicher ist, bevor Sie auf den neuen Kurs steuern!**

### <span id="page-22-0"></span>**Was bedeutet die Warnmeldung "Waypoint Advance" (nächster Wegpunkt)?**

Der SmartPilot aktiviert die Waypoint Advance-Warnmeldung (NEXT WPT?) im Track-Modus, sobald sich der Name des Zielwegpunktes ändert. Dies passiert, wenn...

- ... Sie automatische Verfolgung wählen + **track** im Auto-Modus wählen,
- ... die Wegpunktannäherung als Befehl eingegeben haben, indem Sie **track** 1 Sek. lang im Track-Modus gedrückt haben (nur mit SeaTalk-Navigatoren möglich),
- ... das Schiff den Zielwegpunkt erreicht hat und das Navigationsgerät den nächsten Wegpunkt akzeptiert hat,
- ... die MOB (Mann-über-Bord)-Funktion aktiv ist (siehe *[Seite 23](#page-28-0)*).

Wenn Sie den Warnton hören, fährt der SmartPilot auf dem aktuellen Steuerkurs weiter, zeigt jedoch Folgendes an:

- Peilung zum nächsten Wegpunkt
- Richtung, in die das Schiff drehen wird, um die Peilung aufzunehmen.

### **Wie reagiert man auf eine Waypoint-Advance-Warnmeldung (Wegpunkt überspringen)?**

Bitte gehen Sie wie folgt vor:

- Überzeugen Sie sich, dass das Wasser zum Ansteuern des neuen Wegpunktes frei ist. Drücken Sie dann **track**, um das Manöver zu bestätigen.
- Alternativ können Sie die Warnmeldung abbrechen ohne den neuen Wegpunkt zu akzeptieren, indem Sie ...
	- **auto** drücken, um auf dem gleichen Kurs zu bleiben oder
	- **standby** drücken, um manuell zu steuern.

## **Was passiert, wenn man das Ende einer Route erreicht?**

<span id="page-22-1"></span>Der SmartPilot zeigt ROUTE COMPLETED (ROUTE BEENDET) als Warnmeldung an, wenn Sie den letzten Wegpunkt einer Route im Track-Modus erreicht haben.

- Drücken Sie **auto**, um auf demselben Steuerkurs zu bleiben, oder
- drücken Sie **standby**, um zur manuellen Steuerung zurückzukehren.

## **Sicherheit im Track-Modus**

### <span id="page-23-0"></span>**ACHTUNG:**

**Der Track-Modus bietet ein genaues Steuerverhalten, auch in schwierigen Umgebungsbedinungen. Beachten Sie jedoch, dass immer der Skipper für die Sicherheit verantwortlich ist. Der Track-Modus unterstützt Sie bei präziser Navigation und gleicht Wind- und Tidendrift aus. Sie MÜSSEN aber unbedingt ein Logbuch führen und regelmäßig die Schiffsposition mitplotten.**

## **2.2 Arbeiten im Windfahnen-Modus (Segelyachten)**

<span id="page-23-1"></span>**Hinweis:** *Sie können den Windfahnen-Modus nur auswählen, wenn Ihr SmartPilot geeignete SeaTalk- oder NMEA-Winddaten empfängt.* 

## **Was bedeutet Windfahnen-Modus?**

Wenn sich der SmartPilot im Windfahnen-Modus befindet, benutzt er den Fluxgate-Kompass als primäre Referenz für den Steuerkurs. Sobald Änderung des wahren oder scheinbaren Windwinkels auftreten, ändert er den Sollkurs, um den ursprünglichen Windwinkel beizubehalten.

## **Winddaten**

Um im Windfahnen-Modus zu arbeiten, muss Ihr SmartPilot Winddaten von einer der folgenden Quellen erhalten:

- SeaTalk Wind-Instrument, das über SeaTalk an den Autopiloten angeschlossen ist,
- NMEA Windinstrument,
- Raymarine Pushpit-Windfahne, die über ein SeaTalk-Interface angeschlossen ist.

## <span id="page-23-2"></span>**Wahrer und scheinbarer Wind**

SmartPilots können einen Kurs relativ zum scheinbaren oder zum wahren Windwinkel im Windfahnen-Modus beibehalten.

Die Grundeinstellung ist scheinbarer Wind. Ggfs. können Sie diese Einstellung auf wahren Wind innerhalb der Anwenderkalibrierung (siehe *[Seite 25](#page-30-0)*) umstellen.

## <span id="page-24-1"></span>**WindTrim**

Im Windfahnen-Modus arbeitet der SmartPilot mit der Funktion WindTrim, um die Effekte von Turbulenzen + kurzfristigen Windänderungen auszuschalten. So wird eine reibungslose und präzise Betriebsleistung bei minimalem Stromverbrauch erzielt. Sie können die WindTrim-Stufe im Rahmen der Anwenderkalibrierung (siehe *[Seite 26](#page-31-0)*) einstellen und überprüfen, wie schnell der SmartPilot auf Windänderungen reagiert. Eine hohe Einstellung bewirkt, dass der Autopilot empfindlicher auf Windänderungen reagiert.

## **Wie wird der Windfahnen-Modus eingestellt?**

<span id="page-24-0"></span>Sie können den Windfahenn-Modus vom Standby- oder Auto-Modus einstellen:

- 1. Stellen Sie das Schiff auf den gewünschten Windwinkel ein.
- 2. Drücken Sie gleichzeitig **standby** und **auto**, um den Windfahnen-

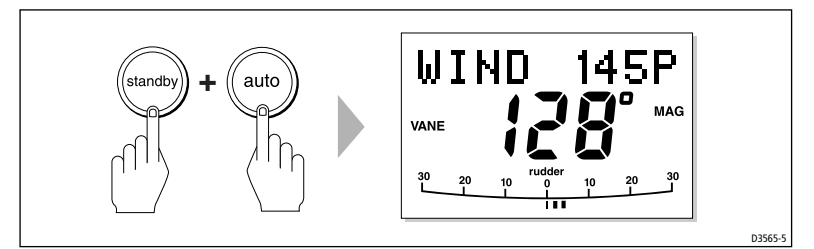

Modus auszuwählen und den aktuellen Windwinkel zu fixieren:

- Das Display zeigt den Sollkurs (z.B. 128°) und den Windwinkel (WIND 145P bedeutet z.B. Windwinkel von 145° nach backbord) an.
- Wenn der SmartPilot nicht in den Windfahnen-Modus gelangt, bedeutet dies, dass er keine Winddaten empfängt. Überprüfen Sie Instrument und Anschlüsse.
- 3. Im Windfahnen-Modus stellt der SmartPilot dann den Schiffskurs ein, um den fixierten Windwinkel ("Soll-Windwinkel") beizubehalten.

## **Wie verlässt man den Windfahnen-Modus?**

Sie verlassen den Windfahnen-Modus, indem Sie ...

- **auto** drücken und zum Auto-Modus zurückkehren oder
- **standby** drücken, um zur manuellen Steuerung zurückzukehren.

## **Wie stellt man den fixierten Windwinkel ("Soll-Windwinkel") ein?**

<span id="page-25-1"></span>Sie können den fixierten Winwinkel einstellen, indem Sie die Tasten **-1, +1, -10** oder **+10** betätigen und den Kurs ändern. Um z.B. den Kurs so zu ändern, dass der Wind fast oder ganz von hinten in die Segel fällt, wenn das Schiff nach steuerbord wendet:

- Betätigen Sie die Taste **-10**, um das Boot 10° nach Backbord zu drehen sowohl der fixierte Windwinkel als auch der Sollkurs ändern sich.
- Der Autopilot stellt nun den Sollkurs neu ein, um den neuen Windwinkel zu halten.

**Hinweis:** *Da beim Wenden des Schiffes das Verhältnis zwischen wahrem und scheinbarem Windwinkel beeinflusst wird, sollten Sie nach dieser Methode nur dann verfahren, wenn Sie kleinere Änderungen am Windwinkel vornehmen. Bei größeren Änderungen gehen Sie in den Standby-Modus zurück, steuern auf den neuen Kurs und wählen dann den Windfahnen-Modus neu.*

## **Wie umfährt man ein Hindernis im Windfahnen-Modus?**

Auch im Windfahnen-Modus ist die volle Bedienung über die Tastatur möglich.

Sie können ein Ausweichmanöver fahren, indem Sie die Tasten **-1, +1, -10**  oder **+10** betätigen und die gewünschte Kursänderung vornehmen.

Wenn Sie das Hindernis passiert haben, brechen Sie die Kursänderung ab, indem Sie die gleiche Kursänderung - jedoch in entgegengesetzter Richtung eingeben.

## **Was bedeutet die Warnung für Winddrehung?**

<span id="page-25-0"></span>Ermittelt der Autopilot eine Winddrehung von mehr als 15°, hören Sie einen Warnton; das Display zeigt WIND SHIFT (WINDDREHUNG) an:

- Um die Warnmeldung abzubrechen und den bestehenden Windwinkel beizubehalten, drücken Sie gleichzeitg **standby** und **auto**.
- Alternativ gehen Sie auf den vorherigen Kurs zurück:
	- Stellen Sie den Soll-Windwinkel mit den Tasten **-1, +1, -10** oder **+10**  ein.

• Drücken Sie **standby**, um per Hand zu steuern, steuern Sie auf den gewünschten Kurs und drücken Sie dann gleichzeitig **standby** und **auto**, um mit dem neuen Windwinkel in den Windfahnen-Modus zurückzukehren.

## <span id="page-26-0"></span>**Automatische Wende (AutoTack) im Wind-Modus**

<span id="page-26-1"></span>**Hinweis:** *Wenn Sie AutoTack im Windfahnenmodus benutzen, achten Sie bitte darauf, dass die Windfahne präzise zentriert ist.*

Der SmartPilot verfügt über eine integrierte automatische Wendevorrichtung (AutoTack), die das Boot durch 100° in die gewünschte Richtung dreht:

- AutoTack nach **Backbord**: gleichzeitg **-1** und **-10** drücken
- AutoTack nach **Steuerbord**: gleichzeitg **+1** und **+10** drücken

**Hinweis:** *Ist der Schiffstyp auf* SAIL BOAT *(Segelboot) eingestellt, können Sie den Standard-AutoTack-Winkel in der Anwender-Kalibrierung einstellen (siehe [Seite 24\)](#page-29-0).* 

Wenn Sie AutoTack im Windfahnen-Modus anwenden, wendet das Boot durch den AutoTack-Winkel. Der SmartPilot passt dann spiegelbildlich die Richtung des Windwinkels zum gewählten Kurs.

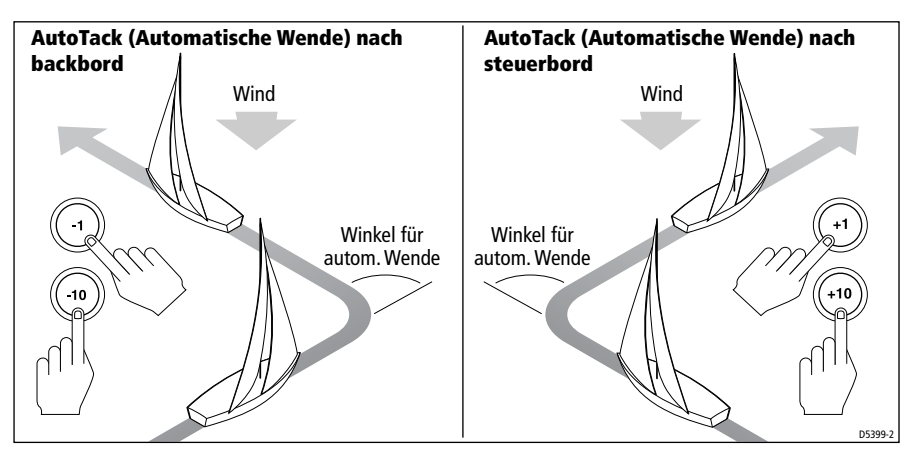

## **Bedienhinweise für den Windfahnen-Modus**

- <span id="page-26-2"></span>• Trimmen Sie immer Ihre Segel richtig, um die Rudermenge zu reduzieren.
- Reffen Sie Vor- und Großsegel lieber etwas früher als zu spät.
- Im Windfahnen-Modus reagiert der SmartPilot auf langfristige Winddrehungen, korrigiert aber keine kurzfristigen Änderunge (z.B. Böen).
- <span id="page-27-0"></span>• Bei böigem und wechselhaftem Wetter in Küstennähe ist es ratsamer, ein paar Grad mehr vom Wind abzufallen, so dass Windänderungen toleriert werden können.

## **2.3 Wie können Schiffsdaten angezeigt werden?**

Mit der Tastee **disp** können Sie "Datenseiten" mit SeaTalk- oder NMEA-Daten anzeigen lassen:

- 1. Drücken Sie **disp**, um zur ersten Datenseite zu gelangen. Drücken Sie die Taste nochmals, um durch die einzelnen Datenseiten zu blättern:
	- Wenn Sie die letzte Seite durchgeblättert haben, kehrt die Anzeige zur aktuellen SmartPilot-Modus-Anzeige zurück (z.B. AUTO)
	- 4 Datenseiten erscheinen in den Grundeinstellungen (siehe Diagramm). Im Anwender-Setup können Sie die Daten und Anzeigen individuell einstellen (siehe *[Seite 23](#page-28-1)*)
- **Hinweis:(1)** *Wenn der SmartPilot die gewünschten Daten nicht empfängt, erscheinen im Display Striche statt eines Wertes.*
	- **(2)** *Die Richtungspfeile zum Steuern beziehen sich auf die Daten aus den Datenseiten.*
	- **(3)***Die meisten Daten sind nur Daten von anderen Geräten, so dass Sie sie nicht ändern können: Ausnahmen bilden die Datenseiten zu* RESPONSE (DÄMPFUNG) *und* RUDDER GAIN (RUDERMENGE)*. Diese können mit den Pfeiltasten* **-1** *und* **+1** *angepasst werden.*

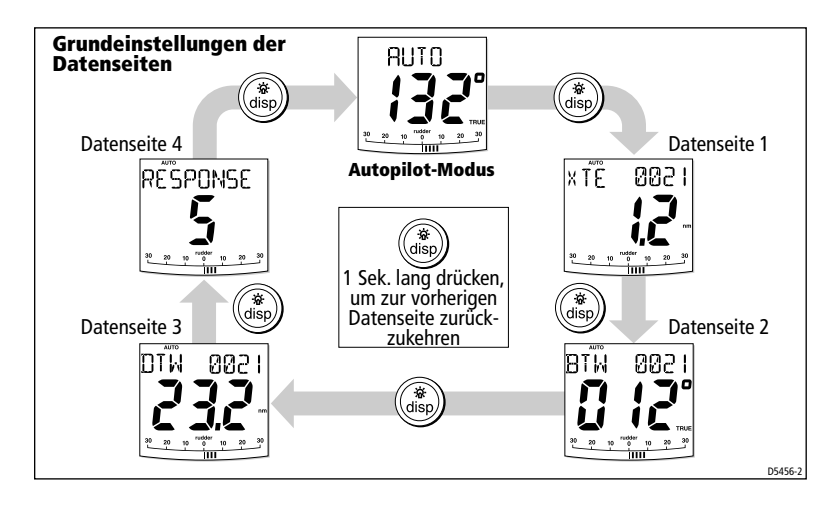

## **Warnmeldungen**

## <span id="page-28-3"></span>**Flachwasser-Warnung** (SHALLOW)

Der SmartPilot zeigt eine Warnmeldung zu Flachwasser (SHALLOW) an, sobald eine bestimmte Tiefe von einem Gerät im SeaTalk-System an den Autopiloten gemeldet wird. Drücken Sie **standby** oder **disp**, um die Warnmeldung abzubrechen.

## <span id="page-28-2"></span><span id="page-28-0"></span>**Warnmeldung Mann über Bord** (MOB)

<span id="page-28-4"></span>Der SmartPilot aktiviert die Mann-über-Bord-Warnmeldung, sobald eine MOB-Meldung von einem anderen Gerät im SeaTalk-System eingeht. Im Display erscheint der Text MOB anstatt der Wegpunkt-Nr.

## <span id="page-28-1"></span>**2.4 Optionen für die Anwender-Kalibrierung**

Die Informationen zur Kalibrierung in diesem Handbuch beziehen sich nur auf solche Einstellungen, die im Standardbetrieb geändert werden können (USER CAL). Eine Zusammenstellung ALLER verfügbaren Kalibriereinstellungen finden Sie im *Leitfaden zur Inbetriebnahme des SmartPilot.*

**Hinweis:** *Viele Einstellungen sind spezifisch für Segelyachten und werden nur dann angezeigt, wenn Sie den Schiffstyp auf* SAILBOAT *eingestellt haben.*

## **Wie gelangt man zu den Einstellungen für die Anwender-Kalibrierung?**

Zu den Einstellungen kommen Sie nur über den Standby-Modus:

- 1. Der SmartPilot befindet sich im Standby-Modus. Drücken und halten Sie die Taste **standby** 2 Sek. lang. Die Anzeige im Display ändert sich auf DISPLAY CAL.
- 2. Drücken Sie nochmals **disp**. Das Display zeigt jetzt USER CAL an.
- 3. Drücken Sie **auto**, um zur Anwenderkalibrierung (User Calibration) zu gelangen. Die 1. Seite der Anwender-Kalibrierung wird nun angezeigt.
- 4. Um zu den anderen Seiten der User Calibration zu gelangen, drücken Sie **disp** und blättern Sie durch die einzelnen Seiten:
- 5. Wenn Sie zu dem Punkt gelangt sind, den Sie einstellen möchten, können Sie mit den Tasten **-1, +1, -10** oder **+10** den Wert ändern.
- 6. Wenn Sie alle Änderungen vorgenommen haben, drücken und halten Sie **standby** 2 Sek. lang. Sie verlassen jetzt den Kalibriermodus, und die Änderungen werden gespeichert.

## <span id="page-29-0"></span>**Seiten zur Anwender-Kalibrierung (User Calibration)**

## <span id="page-29-1"></span>**AutoTack-Winkel (nur Segelyachten)**

Der AutoTack-Winkel ist der Winkel, durch den das Boot wendet, wenn auf automatische Wende eingestellt ist.

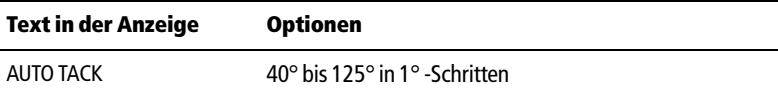

## <span id="page-30-1"></span>**Sperrfunktion zur Verhinderung gefährlicher Halsen (Gybe Inhibit)**

Mit der Halsen-Sperre **ein**:

- können Sie nur autom. Wenden gegen den Wind durchführen
- ist der Autopilot in der Lage, das Boot vor einer gefährlichen Halse zu schützen

Mit der Halsen-Sperre **aus** können Sie sowohl eine autom. Wende gegen den Wind als auch eine Halse ausführen.

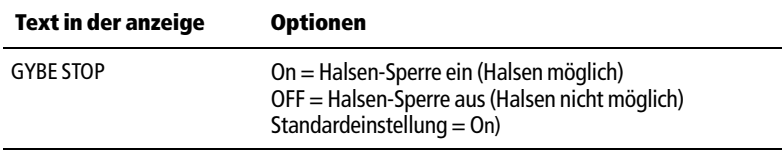

## <span id="page-30-2"></span><span id="page-30-0"></span>**Auswahl Wind (nur Segelyachten)**

Diese Anzeige legt fest, ob das Boot im Windfahnen-Modus nach scheinbarem oder wahrem Wind steuert.

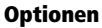

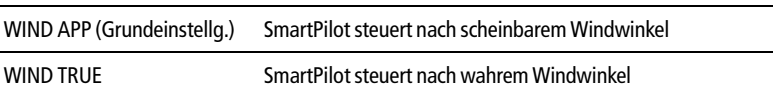

### <span id="page-31-0"></span>**WindTrim (nur Segelyachten)**

WindTrim legt fest, wie schnell der SmartPilot auf Änderungen der Windrichtung reagieren soll. Eine hohe Einstellung bedeutet, dass das System sehr empfindlich auf Windänderungen reagiert.

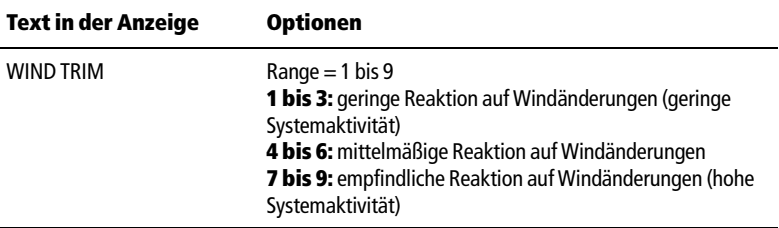

## <span id="page-31-1"></span>**Dämpfungsstufen (RESPONSE)**

Hier werden die Grundeinstellungen für die Dämpfung des SmartPilot festgelegt. Dämpfung bedeutet: Verhältnis zwischen Steuerverhaltem und Rudermenge/Antriebsaktivität. Sie können auch temporäre Änderungen der Dämpfung während des Standardbetriebes vornehmen (siehe *Seite 8*).

### **S1G-, S2G- und S3G-Systeme**

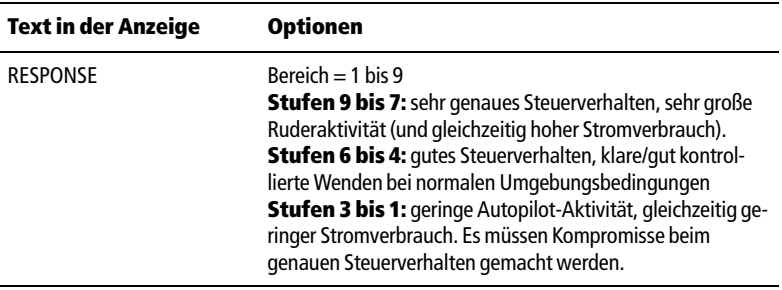

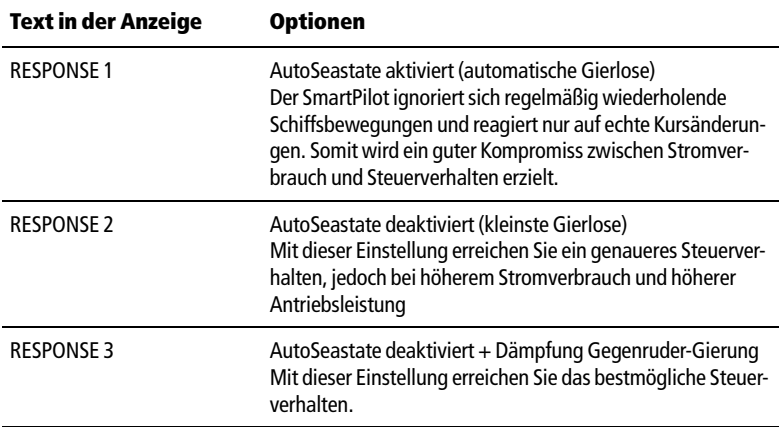

### **SmartPilot-Systeme ohne G(yro)**

## **Kapitel 3: Fehlersuche & Problemlösung**

Alle Raymarine-Geräte sind so konzipiert, dass Sie Ihnen über viele Jahre Freude bereiten sollen und Sie sie problemlos einsetzen können. Sie durchlaufen umfassende Qualitätstest, bevor sie in den Versand gehen.

In diesem Kapitel erhalten Sie Informationen über das Auffinden von Fehlerursachen, über Alarmmeldungen, über die Wartung und über den technischen Service von Raymarine.

<span id="page-34-0"></span>Falls einmal ein Fehler an Ihrem SmartPilot auftritt, gehen Sie zunächst anhand der nachfolgenden Tabelle vor, um das Problem zu lösen. Falls es danach immer noch Probleme gibt, setzen Sie sich mit Ihrem Fachhändler oder mit der deutschen Generalvertretung von Raymarine, der Firma H.E. Eissing KG, Tel. 04921-8008-0, www.eissing.com, eMail: info@eissing.com in Verbindung.

#### **Fehler Mögliche Ursachen & Problembehebung Display ist leer.** Keine Spannung! Überprüfen Sie Spannungskabel und SeaTalk-Sicherungen am Kurscomputer. Überprüfen Sie Hauptsicherung/Stromunterbrecher. **Anzeige Datenseite zeigt nur Striche an.** Die Bedieneinheit empfängt nicht die notwendigen Daten von anderen Geräten - Verkabelung prüfen! **Display zeigt rotierende Striche an.** Es läuft zurzeit die Kompass-Kalibrierung (siehe SmartPilot Commissioning Guide). **Angezeigter Kompasskurs stimmt nicht mit Schiffskompass überein.** Sie haben den Kompass nicht kalibriert. Führen Sie die Kompass-Linearisierung durch (siehe SmartPilot Commissioning Guide). **Keine Ruderanzeige auf dem Display.** Ruderanzeige wurde während der Display-Kalibrierung deaktiviert. Wählen Sie RUDD BAR oder STEER BAR **Anzeige Ruderlage bewegt sich in entgegengesetzter Richtung zum Ruder.** Vertauschen Sie den roten und grünen Anschluss für den Ruderlagensensor am Kurscomputer. **Boot dreht nur langsam + braucht sehr lange, um auf Kurs zu kommen.** Rudermenge zu gering. Führen Sie AutoLearn durch oder erhöhen Sie die Einstellung zur Rudermenge. **Boot "überschießt", wenn es auf neuen Kurs geht.** Rudermenge zu hoch. führen Sie AutoLearn durch oder verringern Sie die Einstellung zur Rudermenge.

## **3.1 Fehlerursache finden**

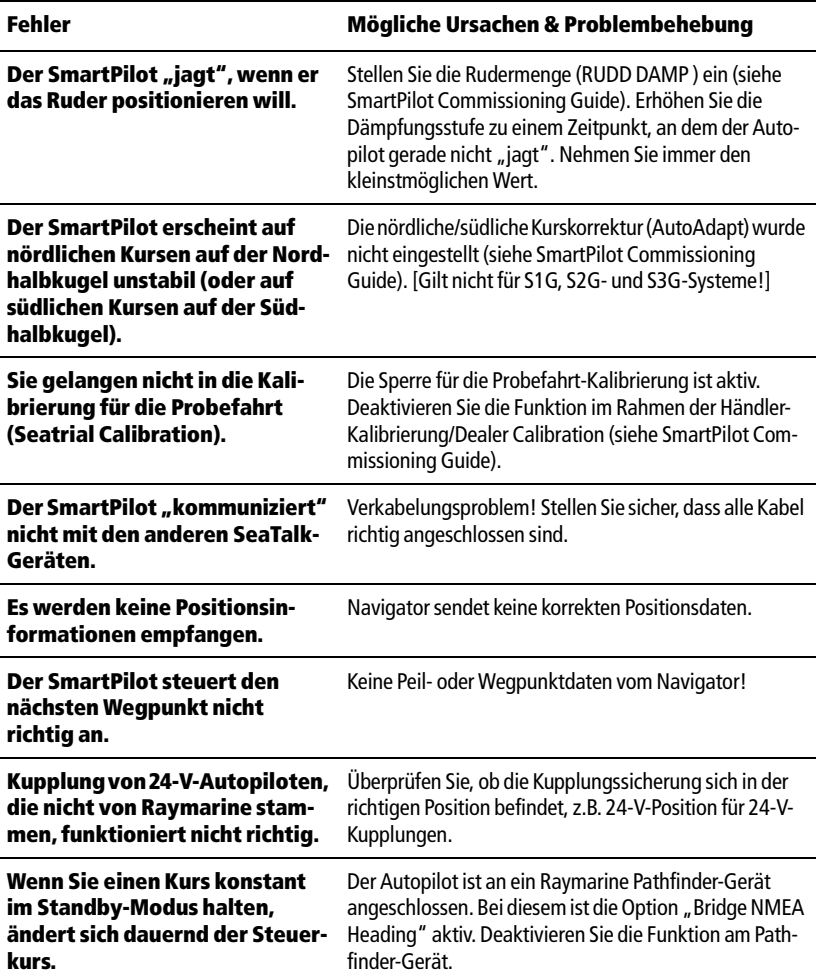

## **Alarmmeldungen am SmartPilot**

<span id="page-35-0"></span>Sobald der SmartPilot einen Fehler oder einen Defekt im System ermittelt, zeigt er eine der Alarmmeldungen in nachstehender Tabelle an.

- Sofern nichts anderes erwähnt ist, sollten Sie auf jeden Alarm hin die Taste **standby** drücken, um den Alarm abzuschalten und zu manueller Bedienung zurückzukehren, bevor Sie versuchen, das Problem zu lösen.
- Manchmal zeigt der SmartPilot sogar mehr als einen Alarm an. Arbeiten Sie die Alarme nacheinander ab.

<span id="page-36-6"></span><span id="page-36-5"></span><span id="page-36-4"></span><span id="page-36-3"></span><span id="page-36-2"></span><span id="page-36-1"></span><span id="page-36-0"></span>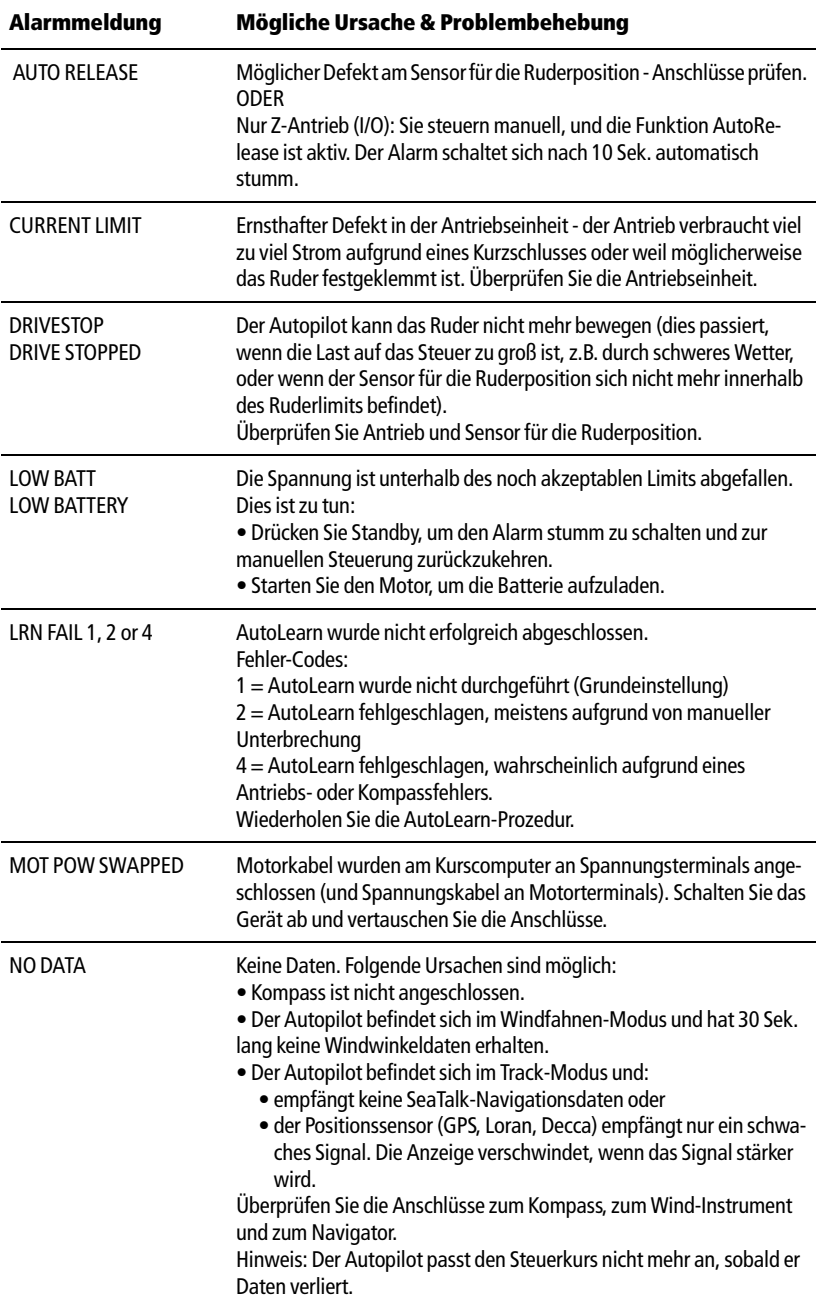

<span id="page-37-1"></span><span id="page-37-0"></span>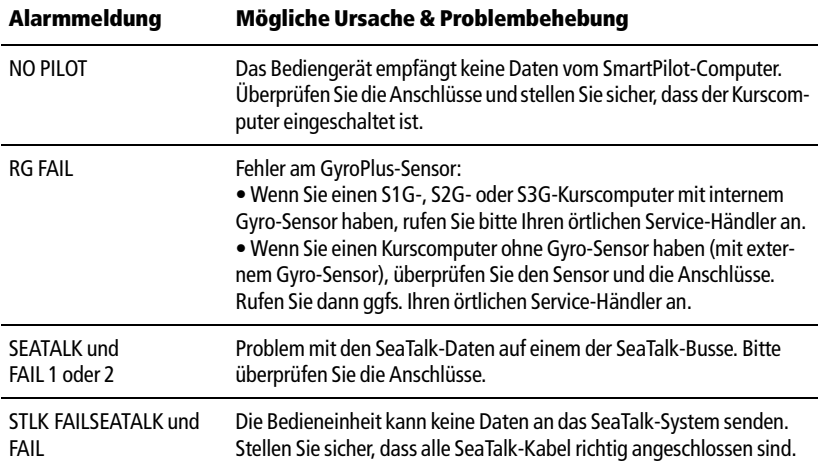

## <span id="page-37-3"></span><span id="page-37-2"></span>**3.2 Allgemeine Wartung**

## **Routine-Checks**

### <span id="page-37-4"></span>**ACHTUNG:**

**Der SmartPilot-Kurscomputer und die zugehörige Bedieneinheit beinhalten KEINE Teile, die vom Anwender gewartet werden dürfen. Eine Wartung darf nur von autorisierten Raymarine-Servicehändlern durchgeführt werden.** 

Wenn Sie die Abdeckung von Kurscomputer oder Bedieneinheit entfernen, verlieren Sie jegliche Garantie! Die Bedieneinheit ist versiegelt. Die Wartungsmaßnahmen des Anwenders beschränken sich daher auf folgende Schritte<sup>.</sup>

- Stellen Sie sicher, dass alle Anschlüsse richtig sitzen.
- Überprüfen Sie das Gerät nach Anzeigen von Verschleiß oder Beschädigung. Alle beschädigten Kabel müssen ersetzt werden.

**Hinweis:** *Benutzen Sie keine chemischen oder Scheuermittel, um den SmartPilot-Computer zu reinigen! Wenn das Gehäuse dreckig ist, wischen Sie es mit einem feuchten, weichen Tuch ab.*

## **Das Display reinigen**

### **ACHTUNG:**

**Seien Sie vorsichtig beim Reinigen des Displays. Nehmen Sie kein trockenes Tuch, da es sonst zu Kratzern auf dem Display kommen kann.**

- Benutzen Sie niemals chemische oder Scheuermittel, um das Bediengerät zu reinigen! Wenn es dreckig ist, wischen Sie es mit einem sauberen, feuchten Tuch ab.
- Es kommt beizeiten vor, dass sich Kondenswasser innen an der Display-Scheibe bildet. Dies beeinträchtigt das Gerät nicht. Das Kondenswasser verdunstet, sobald Sie kurzfristig die Beleuchtung voll einschalten.

## **EMV (Elektromagnetische Verträglichkeit)**

- Beim Hochfahren produzieren alle elektrischen Geräte elektromagnetische Felder. Dies kann dazu führen, dass es Störimpulse zwischen benachbarten elektrischen Geräten gibt. Dies kann die Funktion und Betriebsleistung Ihres Gerätes beeinträchtigen.
- Um diese Effekte zu minimieren und eine größtmögliche Leistung zu erzielen, befolgen Sie bitte unbedingt die Installationshinweise, so dass es zu keinen Störimpulsen kommt. Nur so kann eine optimale EMV (elektromagnetische Verträglichkeit) erreicht werden.
- Berichten Sie bitte alle auftretenden EMV-Probleme an Ihren örtlichen Fach- oder Servicehändler. Ihre Informationen tragen dazu bei, die Geräte langfristig noch zu verbessern.
- Bei einigen Installationen lassen sich externe Einflüsse nicht komplett vermeiden. Im allgemeinen wird Ihr Gerät hierdurch nicht beschädigt, es kann lediglich zu lästigen Reset-Aktionen oder zu vorübergehenden Betriebsstörungen (Datenverluste!) kommen.

## **Technische Unterstützung**

<span id="page-38-0"></span>Raymarine-Produkte werden durch ein weltweites Netz von Service-händlern und Generalvertretungen in den einzelnen Ländern unterstützt. Sollten Sie einmal einen Service benötigen, rufen Sie die deutsche General-vertretung (H.E. Eissing KG, Tel. 04921-8008-0, eMail: info@eissing.com) oder den jeweiligen Servicehändler vor Ort an. Eine Liste der weltweiten Service-Stationen finden Sie am Ende des englischen Handbuchs.

Bevor Sie Ihren Autopiloten zurückschicken, überprüfen Sie zuerst, ob wirklich das Spannungskabel richtig angeschlossen ist und ob alle Kabel korrosionsfrei sind. Wenn alle Anschlüsse richtig sitzen, lesen Sie im Kapitel 3.1 "Fehlerursache finden" nach.

Erst wenn Sie anhand der Tabelle die Fehlerursache nicht feststellen können, rufen Sie Ihren örtlichen Fach- oder Servicehänlder an + geben folgende Details an:

- SmartPilot-Bedieneinehit und Serien-Nr. des SmartPilot-Computers:
	- Die Serien-Nr. der Bedieneinheit finden Sie auf der rückwärtigen Abdeckung.
	- Die Serien-Nr. des Computers finden Sie unter der Abdeckung für die Anschlüsse.
- Software-Version. von Bedieneinheit und Computer.

Der folgenden Abbildung können Sie entnehmen, wie die Software-Version angezeigt. wird:

- Drücken und halten Sie **standby** 4 Sek. lang:
	- Nach 2 Sek. sehen Sie die Anzeige DISPLAY CAL.
	- Nach weiteren 2 Sek. sehen Sie die Software-Version der Bedieneinheit.
- Drücken Sie **disp**, um die Software-Version der Kurscomputers anzuzeigen.
- Drücken Sie nochmals **disp**, um die gesamten Arbeitsstunden des SmartPilot im Auto-Modus anzuzeigen.

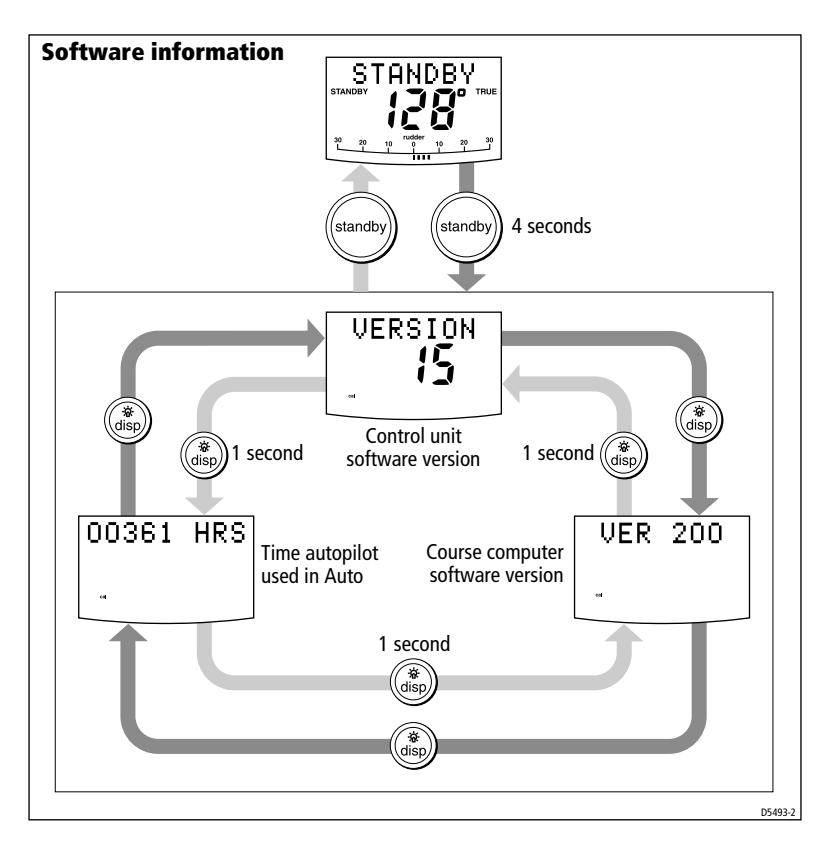

## **Tabelle für Produktdetails**

In die folgende Tabelle können Sie die Software-Version und Serien-Nr. Ihres Gerätes eintragen.

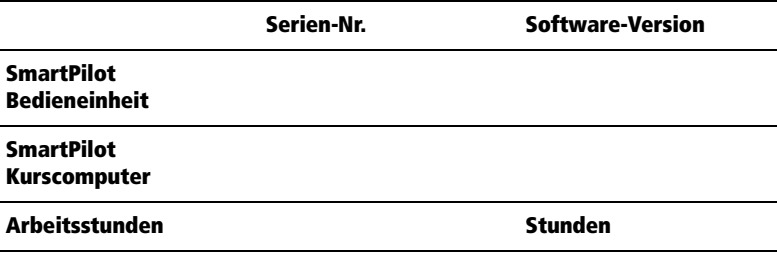

## <span id="page-42-1"></span>**Spezifikationen**

## **ST6001 Bedieneinheit**

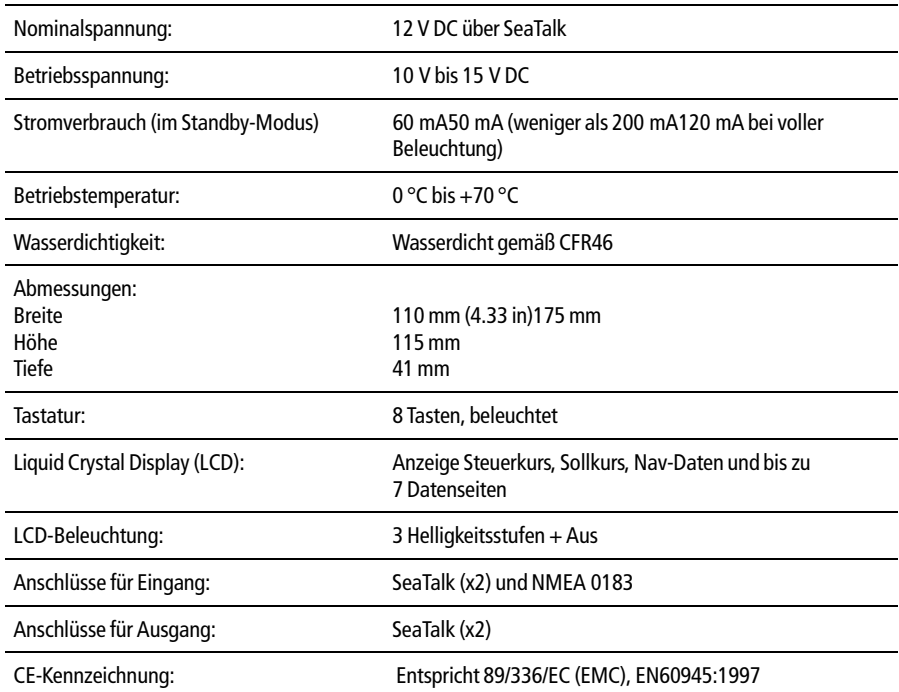

## **Funktionen SmartPilot-Kurscomputer**

<span id="page-42-0"></span>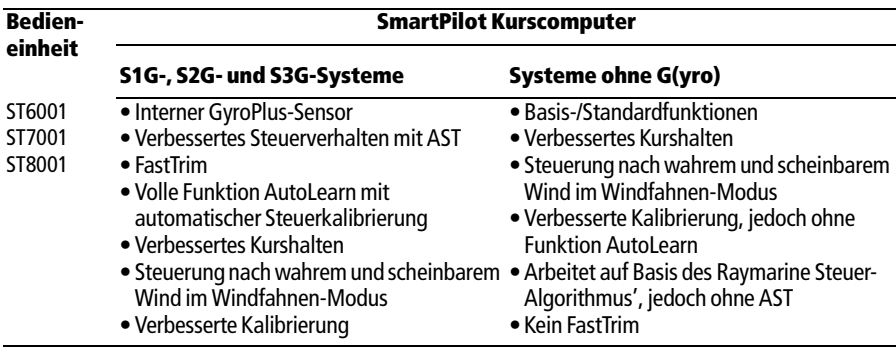

## **Glossar**

<span id="page-43-0"></span>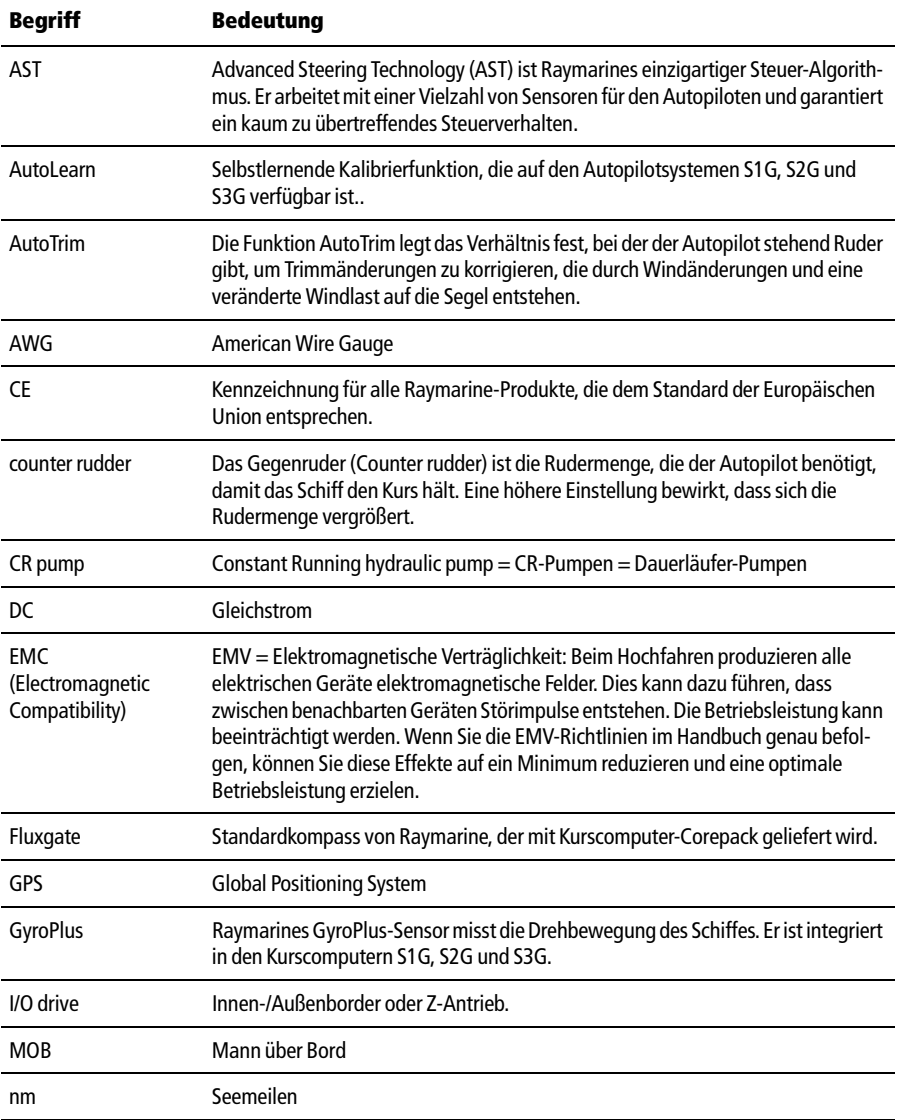

<span id="page-44-0"></span>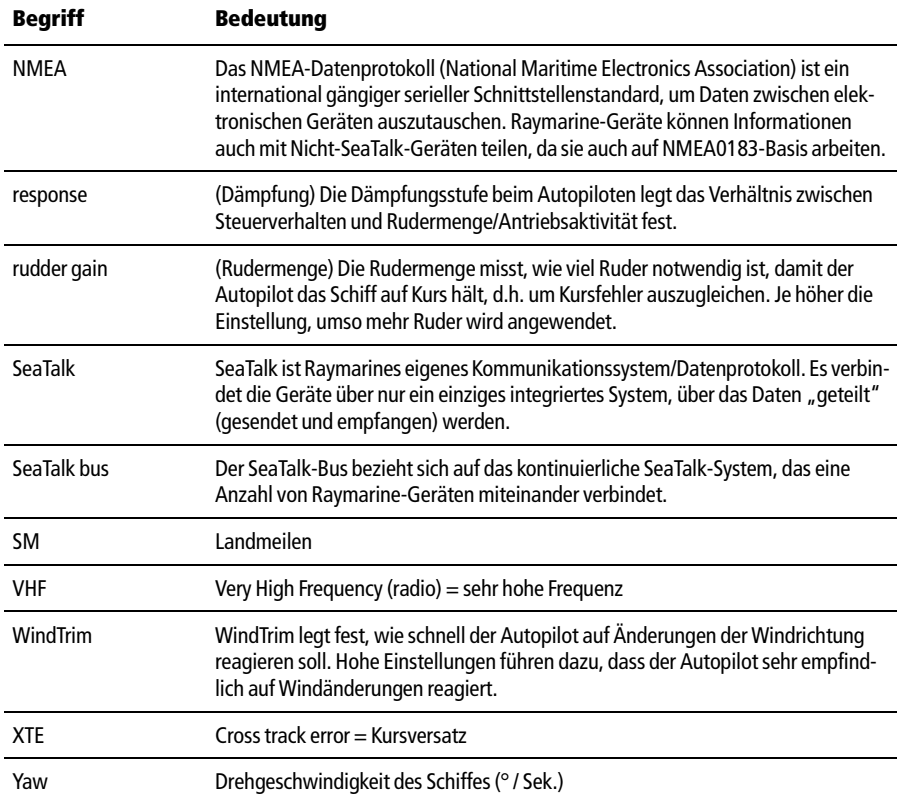

## **A**

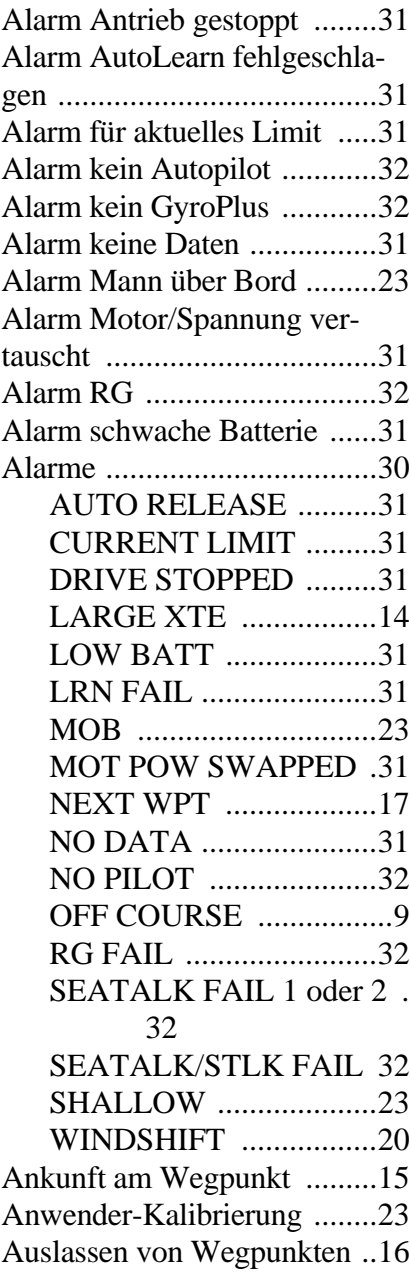

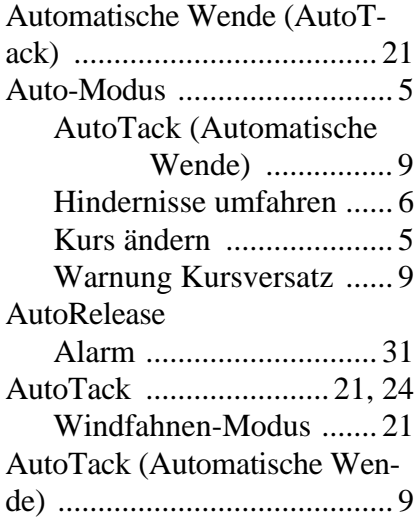

## **B**

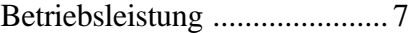

## **D**

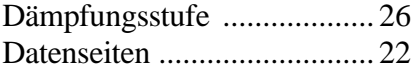

## **E**

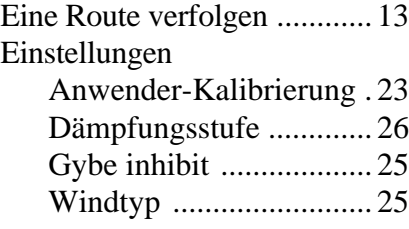

## **F**

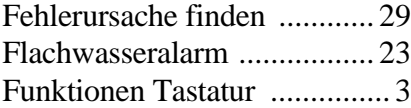

## **G**

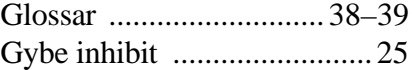

## **H**

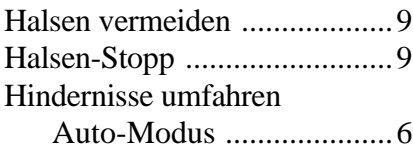

## **K**

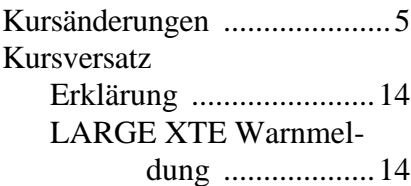

## **P**

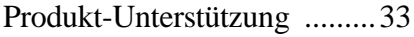

### **R**

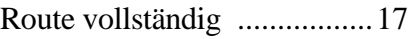

## **S**

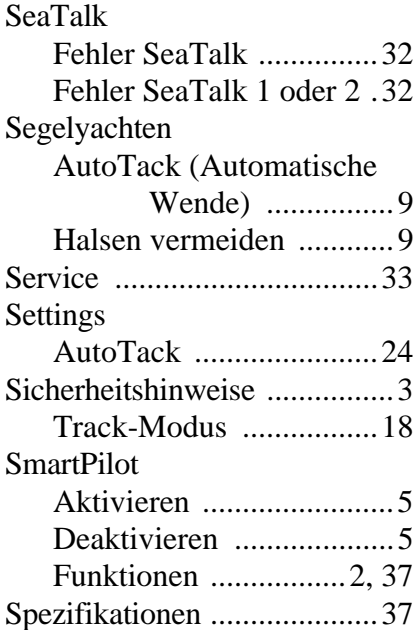

[Spezifikationen Bedieneinheit .](#page-42-1) 37 [Standby-Modus ...................... 5](#page-10-2)

## **T**

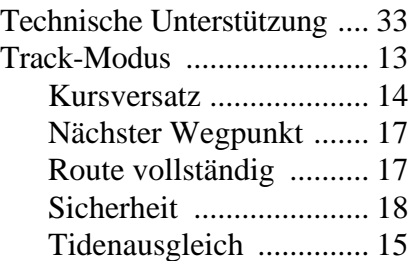

## **U**

[Überspringen von Wegpunkten](#page-21-1)  16

### **W**

[Warnmeldung Nächster WPT ..](#page-22-0) 17 Warnung Kursversatz [Beschreibung ................... 9](#page-14-0) [Wartung ............................... 32](#page-37-4) [Windfahnen-Modus ............. 18](#page-23-1) [Aktivieren ...................... 19](#page-24-0) [AutoTack ....................... 21](#page-26-1) [Bedienhinweise ............. 21](#page-26-2) [Scheinbarer Wind .......... 18](#page-23-2) [Wahrer Wind ................. 18](#page-23-2) [Warnmeldung Winddre](#page-25-0)hung ................... 20 [WindTrim ...................... 19](#page-24-1) Windwinkel einstellen 20 [WindTrim ............................ 19](#page-24-1) [Windtyp ............................... 25](#page-30-2) Windwinkel [Einstellen ....................... 20](#page-25-1)

## **Weltweite Garantie**

Die unten genannten Garantiebedingungen berühren nicht die Rechte des Kunden gemäß EU-Direktive 1999/ 44/EC. Wir empfehlen, dass alle Raymarine-Geräte durch autorisierte Service-Händler installiert werden. Wenn Sie die Installation dennoch selbst vornehmen wollen, ist es besonders wichtig, dass Sie die Installationshinweise und die einzelnen Bedienschritte im Handbuch sorgfältig studieren.

#### **1. Produkt-Garantie**

1.1 Raymarine garantiert, dass jedes neue Produkt für die Yachtschifffahrt aus einwandfreiem Material besteht. Raymarine bzw. seine Service-Händler reparieren innerhalb der Garantiefrist von 2 Jahren (24 Monaten) ab Endabnehmer-Kaufdatum.

1.2 Die Raymarine-Garantie deckt alle Teile und Arbeitsleistungen ab, die mit der Reparatur verbunden sind, vorausgesetzt, dass das Gerät an Raymarine oder einen benannten Service-Händler eingeschickt wird.

#### **2. Bord-Garantie**

2.1 Zusätzlich zur Produkt-Garantie gewährt Raymarine einen Garantie-Service an Bord für die Fälle, in denen die Geräte durch einen autorisierten Raymarine Service-Händler eingebaut und in Betrieb genommen wurden (zur Höhe der Kosten Punkt 4.10 beachten). Ein schriftlicher Nachweis zur Installation/Inbetriebnahme muss erbracht werden.

2.2 Die zusätzliche Bord-Garantie erstreckt sich auf Reparaturen an Bord oder auf den Austausch von Geräten durch Raymarine selbst oder autorisierte Service-Händler. Auch hier gilt eine Garantiefrist von 2 Jahren (24 Monaten). Wenn das Gerät durch einen zertifizierten Raymarine-OEM-Händler auf einem neuen Schiff vor Verkauf an den Kunden installiert wurde, beginnt die 2-jährige Garantiefrist am Tag des Verkaufs des Schiffes an den Kunden. Wenn das Gerät durch einen zertifizierten Raymarine-OEM-Händler auf einem Schiff installiert wurde, das bereits im Besitz des Kunden ist, beginnt die 2-jährige Garantiefrist mit der Inbetriebnahme des Gerätes.

#### **3. Wie erhalte ich die Garantie?**

3.1 Für den Fall, dass Sie einen Garantie-Service benötigen, wenden Sie sich bitte an Raymarine oder an die Generalvertretung Ihres Landes (Liste am Ende des Katalogs oder im englischen Original-Handbuch) oder an Ihren örtlichen Raymarine-Fachhändler.

3.2 Für die Fälle, in denen kein zertifizierter Raymarine-Händler die Geräte in Betrieb genommen hat (hier greift nur die Produkt-Garantie), muss das Gerät an den nächsten autorisierten Service-Händler oder direkt an Raymarine eingeschickt werden. Bitte reichen Sie folgende Unterlagen mit ein:

3.2.1 Kaufbeleg mit Kaufdatum und Name des Lieferanten UND

3.2.2 die Serien-Nr. des betreffenden Gerätes ODER

3.2.3 eine Garantiekarte, die vom Lieferanten vollständig ausgefüllt wurde (diese muss die Daten aus 3.2.1 und 3.2.2 enthalten).

Im Rahmen der u.g. Einschränkungen wird dann das Gerät kostenlos und umgehend repariert bzw. ersetzt und umgehend an den Kunden zurückgeschickt.

3.3 In den Fällen, in denen die Geräte durch autorisierte Raymarine-Händler (Bootswerft, Service-Händler etc.) eingebaut wurden, greift die Bord-Garantie. Nehmen Sie Kontakt mit dem nächstgelegenen Service-Händler auf und fordern Sie einen Bordservice an (zur Höhe der Kosten Punkt 4.10 beachten).

#### **4. Garantie-Beschränkungen**

4.1 Die Garantiebeschränkungen von Raymarine finden keine Anwendung auf Geräte, die durch Unfälle, unsachgemäße Bedienung, während des Versandes, durch Änderungen am Gerät selbst, durch Korrosion, durch falsche Installation und/oder durch nicht-autorisierte Firmen beschädigt wurden. Auch Geräte, bei denen die

Serien-Nr. verändert oder entfernt wurde, unterliegen nicht mehr der Garantie.

4.2 Raymarine übernimmt keine Haftung für Schäden, die während der Installation oder durch unsachgemäße Installation entstehen.

4.3 Die Garantie umfasst keine routinemäßigen System-Checks, keine Einstellungen und keine Kalibrierung der Geräte, keine Tests auf See oder Inbetriebnahmen (es sei denn, der Austausch von Geräten macht dies erforderlich).

4.4 Raymarine übernimmt keine Haftung für Schäden, die durch oder an anderen Geräten entstehen, die durch falschen Anschluss oder unsachgemäßen Gebrauch des Gerätes hervorgerufen wurden.

4.5 Zubehörteile wie Sicherungen, Batterien, Antriebsriemen, Dioden für Radarmischer, Impeller und Impeller-Zubehör werden ausdrücklich von der Garantie ausgeschlossen.

4.6 Ebenso sind alle Kosten im Zusammenhang mit dem Austausch von Gebern (ausgenommen Kosten für die Geber selbst) von der Garantie ausgeschlossen.

4.7 Überstunden und Zuschläge für Service außerhalb der normalen Arbeitszeiten werden durch die Garantie nicht abgedeckt.

4.8 Der Kunde trägt die Kosten für den Versand des defekten Gerätes an Raymarine oder an einen autorisierten Service-Händler.

4.9 Raymarine übernimmt keine Haftung für Unterschiede in Material, Farbe oder Größe zwischen dem tatsächlich gelieferten Gerät und dem in der Werbung oder auf der Website publizierten Gerät.

4.10 Alle Reisekosten außer km-Geld, Straßengebühren und Maut und zwei (2) Reisestunden werden ausdrücklich ausgeschlossen. Reisekosten, die von diesen Garantiebedingungen ausgeschlossen sind, sind z.B.: Taxikosten, Barkassengebühren, Flugzeugmiete, Auslagen für Essen und Trinken, Zollgebühren, Versandkosten etc.

4.11 Raymarine kann nicht für Folgeschäden oder Spezialschäden (Schäden, die durch strafbare Handlungen entstanden sind, oder Mehrfachschäden) haftbar gemacht werden. Auch kann weder Raymarine noch Raymarines Service-Händler für einen finanziellen Verlust, materiellen Verlust, Geschäftsschädigungen, immateriellen Schaden u.a. haftbar gemacht werden. Die Haftung für Raymarine oder Raymarines Service-Händler innerhalb dieser Garantie, egal ob bei Vertragsbruch, Delikten, Vernachlässigung der gesetzlichen Pflichten o.ä. beträgt maximal 1 Mio. US\$. Im Falle von Personenschäden oder bei Todesfällen gilt eine unbeschränkte Haftung.

4.12 Alle Raymarine-Produkte sind ausschließlich Navigationshilfen. Gute Seemannschaft und ein erfahrener Skipper sind auf See unerlässlich. Die Geräte von Raymarine können an Bord nur zur Unterstützung dienen.

## **Raymarine**

Hersteller-Service-Center

Raymarine Inc 22 Cotton Road, Unit D Nashua, NH 03063-4219, USA  $Tel: +16038815200$ Fax: +1 603 864 4756 www.raymarine.com

#### **Verkauf & Service** Tel.: +1 800 539 5539 Ext. 2333 or +1 603 881 5200 Ext. 2333

#### **USA UK, Europa, Mittlerer Osten, Ferner Osten**

Raymarine Ltd Anchorage Park, Portsmouth PO3 5TD, England Tel.: +44 (0)23 9269 3611 Fax: +44 (0)23 9269 4642 www.raymarine.com

**Kunden-Service** Tel.: +44 (0)23 9271 4713 Fax: +44 (0)23 9266 1228

### **Technische Unterstützung**

Tel.: +1 800 539 5539 Ext. 2444 or +1 603 881 5200 Ext. 2444 www.raymarine.com

#### **Werkstattcenter**

Tel.: +1 800 539 5539 Ext. 2118

### **USA UK, Europa, Mittlerer Osten, Ferner Osten**

www.raymarine.com

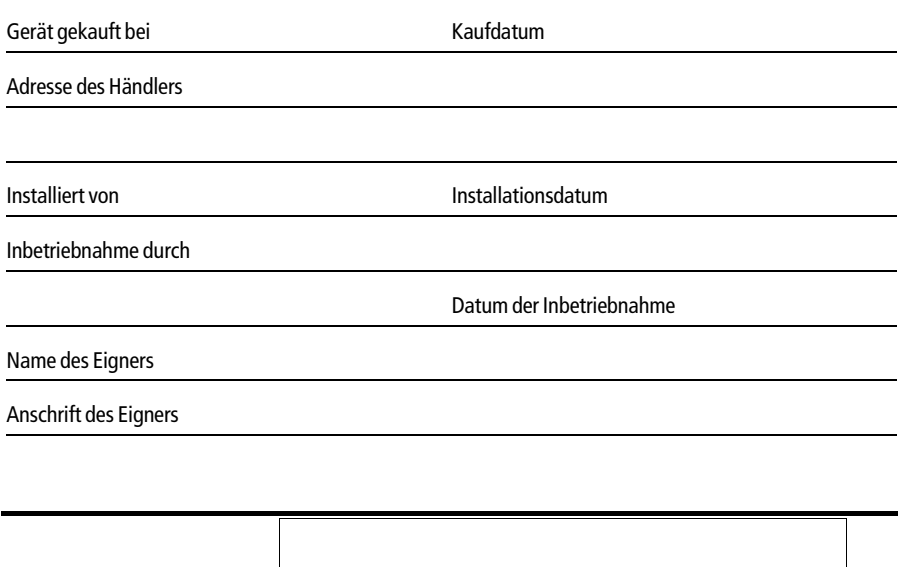